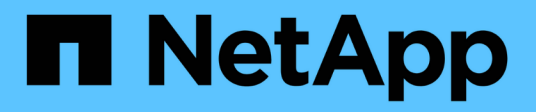

# **Cloud Volumes Service per documenti AWS**

Cloud Volumes Service

NetApp October 04, 2023

This PDF was generated from https://docs.netapp.com/it-it/cloud\_volumes/index.html on October 04, 2023. Always check docs.netapp.com for the latest.

# **Sommario**

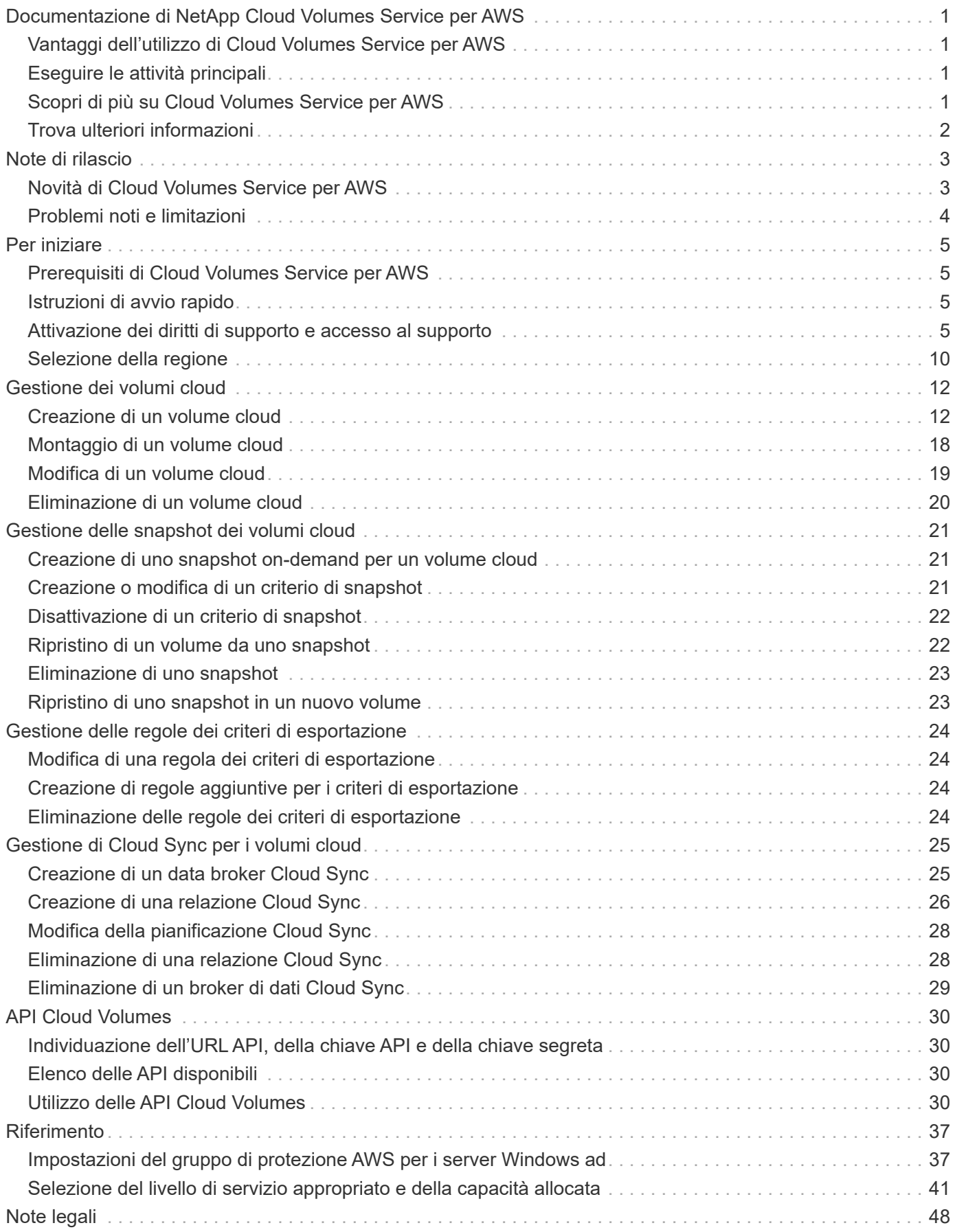

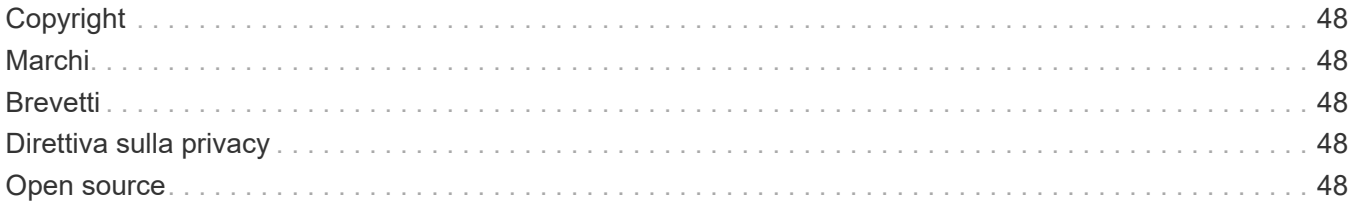

# <span id="page-3-0"></span>**Documentazione di NetApp Cloud Volumes Service per AWS**

NetApp Cloud Volumes Service per AWS è un file service nativo nel cloud che offre volumi NAS su NFS e SMB con performance all-flash. Questo servizio consente l'esecuzione di qualsiasi workload, incluse le applicazioni legacy, nel cloud AWS.

# <span id="page-3-1"></span>**Vantaggi dell'utilizzo di Cloud Volumes Service per AWS**

Cloud Volumes Service per AWS offre i seguenti vantaggi:

- Performance elevate e costanti
- Protezione dei dati senza impatti sulle performance
- Cloning istantaneo per supportare operazioni, sviluppo e workflow di test
- Supporto per i protocolli NAS NFSv3 e NFSv4.1, SMB 2.1, 3.0 e 3.1.1
- Accesso sicuro alle istanze Linux e Windows Elastic Container Service (ECS), con supporto incluso quanto segue:
	- Amazon Linux 2, Red Hat Enterprise Linux 7.5, SLES 12 SP3 e Ubuntu 16.04 LTS
	- Windows Server 2008 R2, Windows Server 2012 R2 e Windows Server 2016
- Servizio completamente gestito, quindi non è necessario configurare o gestire i dispositivi storage
- Scelta di prezzi in bundle e pay-as-you-go

# <span id="page-3-2"></span>**Eseguire le attività principali**

- ["Selezione della regione"](#page-12-0)
- ["Creazione di un volume cloud"](#page-14-1)
- ["Montaggio di un volume cloud"](#page-20-0)
- ["Creazione di uno snapshot on-demand per un volume cloud"](#page-23-1)

# <span id="page-3-3"></span>**Scopri di più su Cloud Volumes Service per AWS**

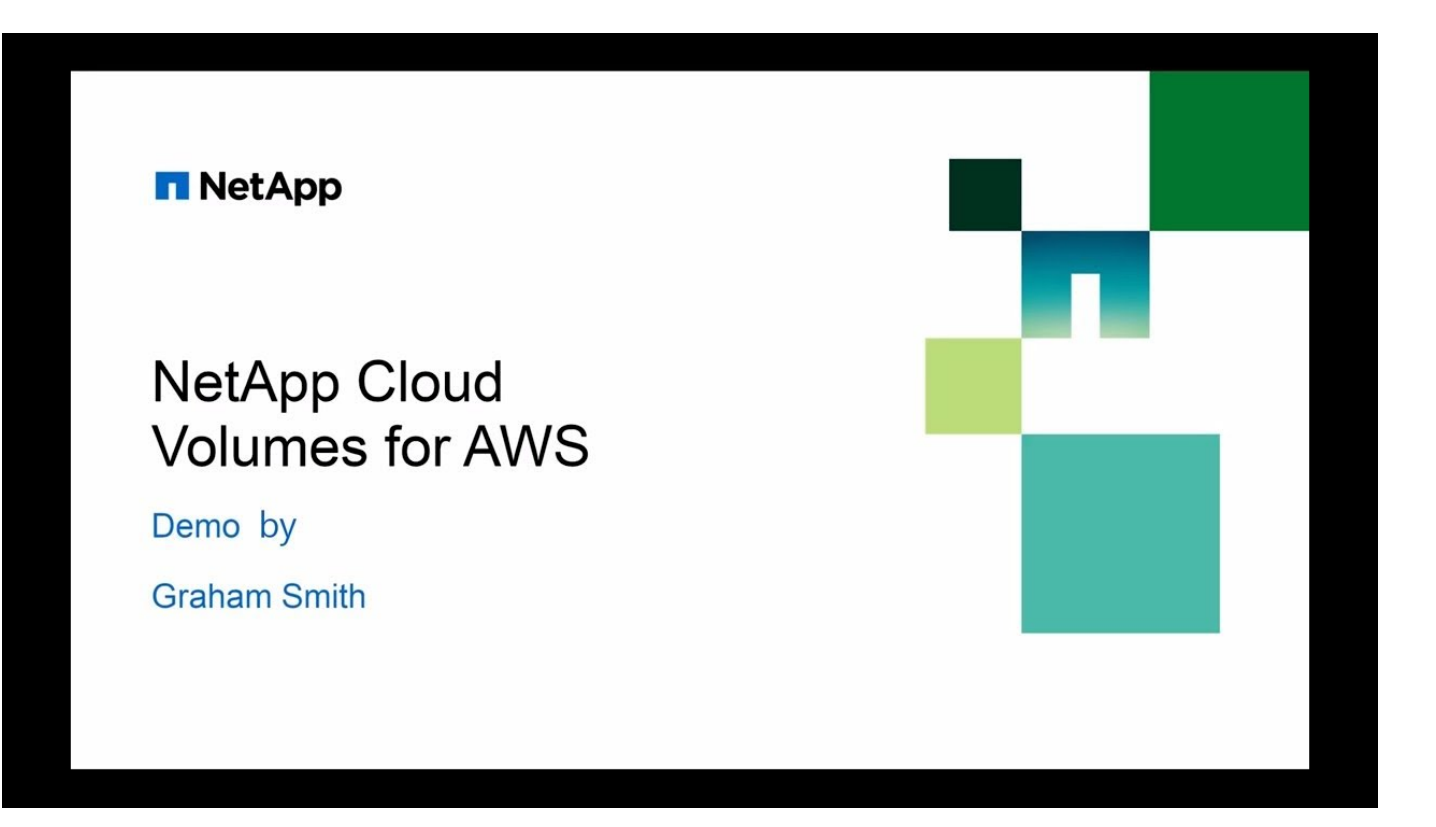

# <span id="page-4-0"></span>**Trova ulteriori informazioni**

- ["NetApp Cloud Central"](https://cloud.netapp.com/home)
- ["Scopri in primo luogo il nuovo NetApp Cloud Volumes Service per AWS"](https://www.netapp.com/us/forms/campaign/register-for-netapp-cloud-volumes-for-aws.aspx?hsCtaTracking=4f67614a-8c97-4c15-bd01-afa38bd31696%7C5e536b53-9371-4ce1-8e38-efda436e592e)

# <span id="page-5-0"></span>**Note di rilascio**

## <span id="page-5-1"></span>**Novità di Cloud Volumes Service per AWS**

NetApp aggiorna periodicamente Cloud Volumes Service per AWS per offrire nuove funzionalità e miglioramenti.

### **Febbraio 2021**

• Una nuova API Cloud Volumes (PerformanceMetrics) È ora disponibile per recuperare le statistiche sulle performance, tra cui IOPS, larghezza di banda e latenza. Per ulteriori informazioni, vedere ["API Cloud](#page-32-0) [Volumes"](#page-32-0).

### **Luglio 2020**

- Cloud Volumes Service supporta ora intervalli di rete privata RFC 1918 più ampi, compresi tra /16 e /28. In precedenza erano supportati solo /28 intervalli.
- La funzione "Sync" si integra direttamente con l'interfaccia utente di Cloud Sync per offrire maggiori funzionalità.
- I volumi possono essere convertiti in e da NSFv3, NFSv4.1 e NFSv3 e NFSv4.1 tramite chiamate API.
- Gli esempi API e gli script Python di esempio sono stati aggiornati all'API v2. ["Vedere API Cloud Volumes"](#page-32-0).
- Gli ACL sono ora abilitati per i volumi NFSv4.1.
- Cloud Volumes Service è ora certificato con SOC 2 tipo 1.
- Cloud Volumes Service è ora disponibile a Singapore (ap-sud-est-1).

### **Marzo 2020**

• Cloud Volumes Service supporta ora una dimensione i/o massima di 1 MIB per i supporti NFSv3 e NFSv4.1. In precedenza, la dimensione massima di i/o era di 64 KiB. L'aumento delle dimensioni di i/o può migliorare le performance per alcuni carichi di lavoro. Per aumentare le dimensioni i/o, utilizzare le opzioni di montaggio "rsize" e/o "wsize", ad esempio:

mount -o nfsvers=4.1,rsize=1048576,wsize=1048576 172.25.0.4:/vol1 /mnt/cv

### **Febbraio 2020**

• Cloud Volumes Service è ora disponibile come abbonamento misurato (pay-as-you-go) nel marketplace AWS. Per ulteriori informazioni, consulta l'elenco di Marketplace all'indirizzo: [https://aws.amazon.com/](https://aws.amazon.com/marketplace/pp/B0848MXK74) [marketplace/pp/B0848MXK74S](https://aws.amazon.com/marketplace/pp/B0848MXK74)i noti che i piani di abbonamento mensili e annuali originali sono ancora disponibili.

### **Gennaio 2020**

- Cloud Volumes Service ora supporta SMB multicanale che utilizza più connessioni di rete contemporaneamente per offrire performance migliori. Il multicanale è attivato per impostazione predefinita sui client Windows, ma richiede che l'istanza EC2 utilizzi un adattatore di rete che supporti RSS (Receive Side Scaling).
- Il ripristino di un volume da uno snapshot è ora disponibile dall'interfaccia utente di Cloud Volumes Service. In questo modo è possibile ripristinare i volumi a un'istantanea point-in-time senza dover eseguire il

remount dei client. Vedere ["Ripristino di un volume da uno snapshot"](#page-24-1) per ulteriori informazioni.

## <span id="page-6-0"></span>**Problemi noti e limitazioni**

In Cloud Volumes Service per AWS sono presenti i seguenti problemi noti e limitazioni.

• **Problema**: Se un volume esistente supporta solo NFSv3 e un volume viene creato o convertito con il supporto NFSv4.1 o NFSv3 e NFSv4.1, il volume esistente potrebbe non essere montabile senza specificare la versione di NFS (vers=3).

**Soluzione**: Aggiungere l'opzione per specificare la versione di NFS al comando mount, ad esempio mount -o vers=3 … Oppure assicurati che tutti i volumi siano convertiti per supportare NFSv4.1. Si noti che i client Linux imposteranno NFSv4.1 per impostazione predefinita, a meno che non venga specificata la versione.

• **Problema**: La creazione di un nuovo volume da uno snapshot potrebbe non riuscire con il messaggio 'Impossibile impostare l'attributo del volume "file" per il volume *<volume>* … motivo: Il nuovo conteggio deve essere maggiore del conteggio allocato corrente di *<number>*'.

**Soluzione**: Questo problema si verifica quando si tenta di creare un volume da uno snapshot a cui sono attualmente allocati più file di quanti il nuovo volume venga assegnato per la sua capacità allocata. È necessario aumentare la capacità allocata del nuovo volume per assegnare un numero sufficiente di file (inode). Vedere ["Selezione della capacità allocata"](#page-43-0) per ulteriori informazioni.

• **Problema**: Le interfacce virtuali di rete verranno eliminate automaticamente nelle regioni CVS che non hanno volumi dopo 72 ore. Quando si crea un nuovo volume, è necessario fornire nuovamente il numero di account AWS e il CIDR.

**Soluzione**: Per evitare che le interfacce virtuali di rete vengano eliminate durante i periodi di inattività, lasciare almeno un volume e ridurre il livello di allocazione e servizio per ridurre al minimo i costi.

• **Problema**: Gli utenti con sottoscrizioni scadute non possono accedere all'interfaccia utente di Cloud Volumes Service o interagire con l'API.

**Soluzione**: Accedere alla pagina di AWS Marketplace per Cloud Volumes Service e rinnovare l'abbonamento.

# <span id="page-7-0"></span>**Per iniziare**

# <span id="page-7-1"></span>**Prerequisiti di Cloud Volumes Service per AWS**

I volumi cloud sono semplici da utilizzare e veloci da implementare. Alcuni prerequisiti sono validi per l'utilizzo di Cloud Volumes Service per AWS.

È necessario aver sottoscritto l'abbonamento a Cloud Volumes Service per AWS prima di poter eseguire le attività Cloud Volumes descritte in questa documentazione. Il processo di abbonamento include la configurazione e la configurazione iniziali necessarie per l'utilizzo del servizio.

Vedere ["Scopri in primo luogo il nuovo NetApp Cloud Volumes Service per AWS"](https://www.netapp.com/us/forms/campaign/register-for-netapp-cloud-volumes-for-aws.aspx?hsCtaTracking=4f67614a-8c97-4c15-bd01-afa38bd31696%7C5e536b53-9371-4ce1-8e38-efda436e592e) per ulteriori informazioni.

# <span id="page-7-2"></span>**Istruzioni di avvio rapido**

È possibile iniziare a utilizzare Cloud Volumes Service per AWS completando alcuni passaggi rapidi.

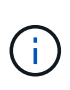

È necessario aver configurato i componenti di rete AWS richiesti prima di creare un volume cloud. Consulta la *Guida all'impostazione dell'account NetApp Cloud Volumes Service per AWS* ["\[IT"\]|](https://docs.netapp.com/it-it/cloud_volumes/aws/media/cvs_aws_account_setup.pdf)["\[JA"](media/cvs_aws_account_setup_jaJP.pdf)] se non hai ancora completato questi passaggi.

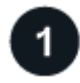

### **Selezionare la regione**

["Specificare la regione AWS"](#page-12-0) dove intendi creare volumi cloud.

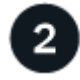

### **Creare il volume cloud**

["Creare il volume cloud"](#page-14-1) Nel cloud AWS, specificando le dimensioni e il livello di servizio e definendo altre opzioni.

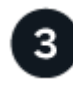

### **Montare il volume cloud**

["Montare il volume cloud"](#page-20-0) All'istanza AWS utilizzando NFS per client Linux e UNIX o SMB per client Windows.

## <span id="page-7-3"></span>**Attivazione dei diritti di supporto e accesso al supporto**

Una volta ottenuto l'accesso a Cloud Volumes Service subito dopo l'iscrizione al marketplace AWS, si consiglia vivamente di attivare il diritto al supporto. L'attivazione dei diritti di supporto consente di accedere al supporto tecnico tramite chat online, sistema di web ticketing e telefono.

Il livello di supporto predefinito è self-service fino al completamento dell'attivazione e della registrazione del numero di serie.

### **Attivazione dei diritti di supporto**

Durante il processo di sottoscrizione iniziale con Cloud Volumes Service per AWS, la tua istanza di cloud Volumes genera un numero di serie NetApp a 20 cifre che inizia con "930". Il numero di serie NetApp rappresenta l'abbonamento Cloud Volumes Service associato al tuo account AWS. È necessario registrare il numero di serie NetApp per attivare il supporto. Offriamo 2 opzioni per la registrazione del supporto:

- 1. Attuale cliente NetApp con account SSO NetApp Support Site (NSS) esistente
- 2. Nuovo cliente NetApp senza account SSO NetApp Support Site (NSS) esistente

#### **Opzione 1: Cliente NetApp attuale con account SSO NetApp Support Site (NSS) esistente**

#### **Fasi**

- 1. Accedere all'URL Cloud Volumes Service o al servizio tramite ["Portale NetApp Cloud Central"](https://cds-aws-bundles.netapp.com/storage/volumes). Quindi accedi con le tue credenziali di NetApp Cloud Central.
- 2. Visualizzare il numero di serie NetApp selezionando **supporto** nell'interfaccia utente (UI) di Cloud Volumes Service.

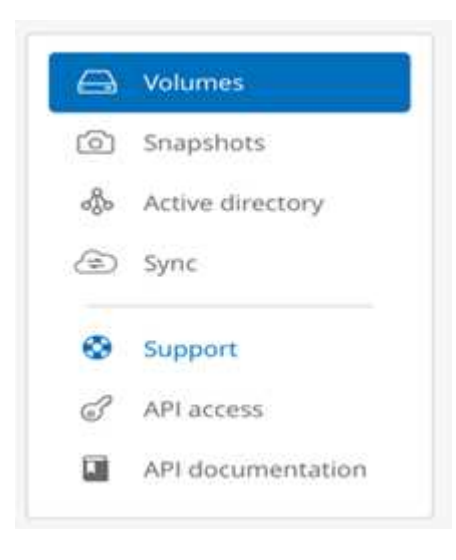

3. Nella pagina **supporto**, verificare che sia visualizzato lo stato del supporto Not registered.

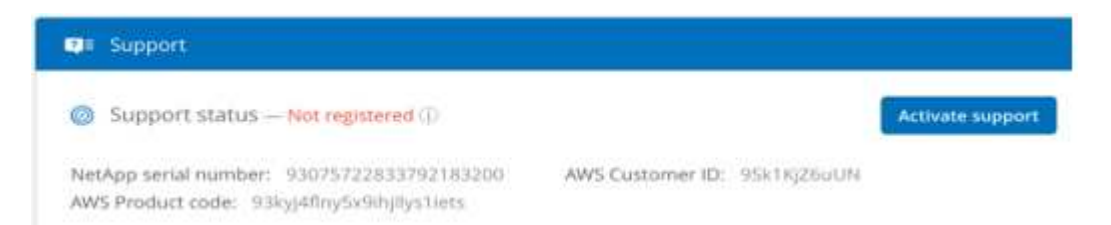

Se non vengono visualizzati lo stato del supporto e il numero di serie NetApp, aggiornare la pagina del browser.

- 4. Fare clic su **attiva supporto** per registrare il numero di serie NetApp:
	- Se disponi di un account NSS, inserisci le tue credenziali NSS (nome utente e password) nella pagina **attiva supporto** e fai clic su **attiva** per attivare il supporto per il numero di serie NetApp.

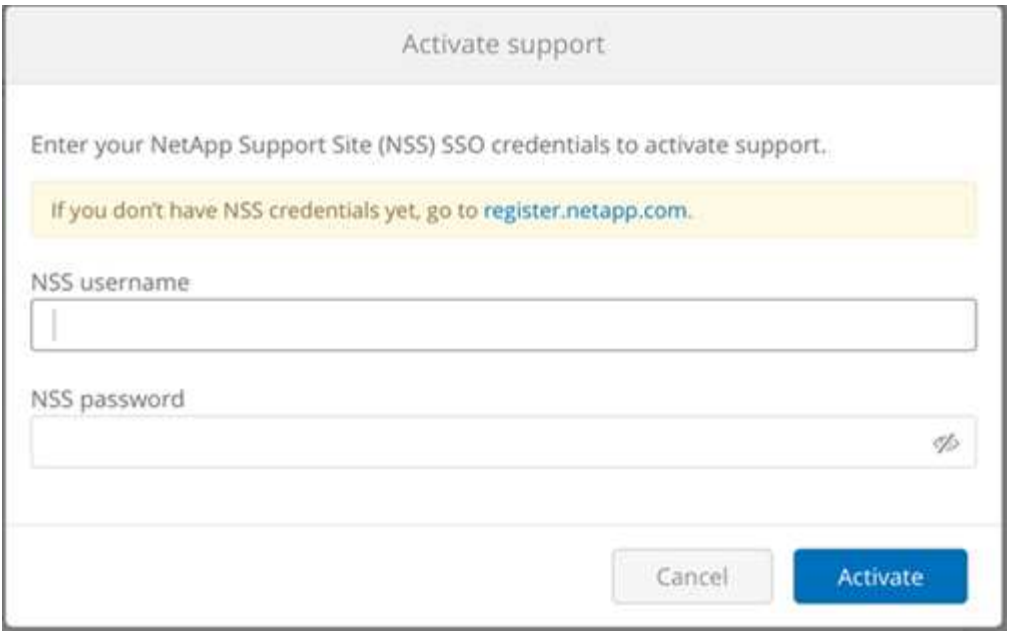

- Se sei un cliente NetApp esistente, ma non disponi di credenziali SSO NSS, vai alla ["Sito NetApp](http://now.netapp.com/newuser/) [Support Registration"](http://now.netapp.com/newuser/) per creare prima il tuo account. Quindi torna qui per registrarti con le tue credenziali NSS.
- Se sei un nuovo cliente NetApp, consulta le istruzioni per l'opzione 2 di seguito.

Una volta attivato il numero di serie NetApp, la pagina **supporto** mostra lo stato Registered, a indicare che è stata attivata l'autorizzazione al supporto.

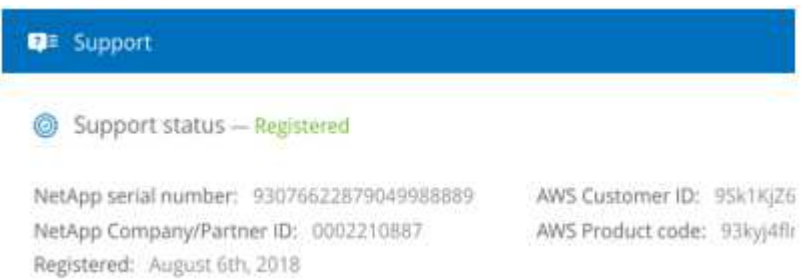

Si tratta di una registrazione del supporto una tantum per il numero di serie Cloud Volumes Service applicabile. Qualsiasi nuovo abbonamento a Cloud Volumes Service e successivo nuovo numero seriale richiede anche l'attivazione del supporto. In caso di domande o problemi con la registrazione del supporto, contattaci all'indirizzo [cvs-support@netapp.com](mailto:cvs-support@netapp.com).

#### **Opzione 2: Nuovo cliente NetApp senza account SSO NetApp Support Site (NSS) esistente**

#### **Fasi**

- 1. Passare a. ["Registrazione del supporto Cloud Data Services"](https://register.netapp.com) Per creare un account NSS.
- 2. Selezionare **non sono un cliente NetApp registrato** e viene visualizzato il modulo di registrazione del nuovo cliente.

### **New Customer Registration**

IMPORTANT: After submitting, a confirmation email will be sent to the email address filled-in the form. Please click the validation link in that email to complete the registration.

#### The fields marked with \* are mandatory

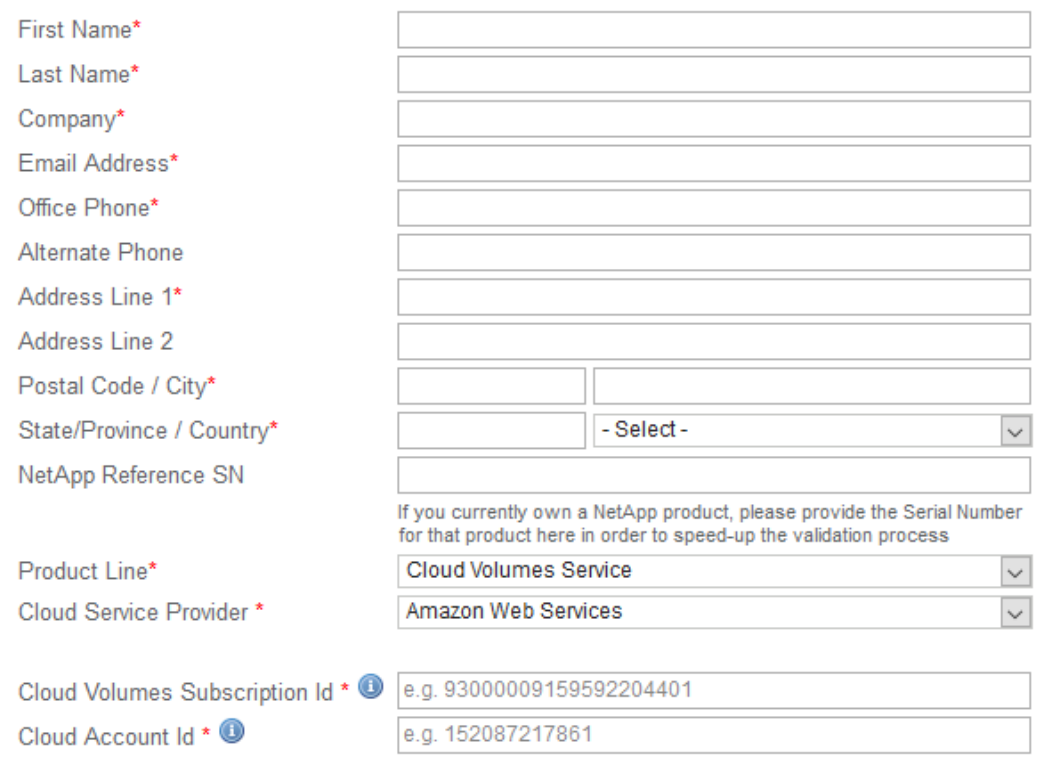

- 3. Completare le informazioni richieste nel modulo:
	- a. Inserire il nome e le informazioni sulla società.
	- b. Selezionare **Cloud Volumes Service** come linea di prodotti e **Amazon Web Services** come provider di servizi cloud.
	- c. Inserisci il tuo **numero di serie NetApp** e **ID cliente AWS** dalla pagina Cloud Volumes Service **supporto** nei due campi successivi.
	- d. Fare clic su **Invia registrazione**.
- 4. Riceverai un'e-mail di conferma dalla registrazione inviata. Se non si verificano errori, viene visualizzata nuovamente la pagina "registrazione inviata correttamente". Entro un'ora riceverai anche un'e-mail in cui viene indicato che il tuo prodotto è ora idoneo per il supporto.
- 5. In qualità di nuovo cliente NetApp, devi anche creare un account utente del NetApp Support Site (NSS) per attivazioni future del supporto e per accedere al portale di supporto per la chat del supporto tecnico e il web ticketing. Accedere alla ["Sito NetApp Support Registration"](http://now.netapp.com/newuser/) per eseguire questa attività. Per accelerare il processo, è possibile fornire il numero di serie Cloud Volumes Service appena registrato.

Si tratta di una registrazione del supporto una tantum per il numero di serie Cloud Volumes Service applicabile. Qualsiasi nuovo abbonamento a Cloud Volumes Service e successivo nuovo numero seriale richiede anche l'attivazione del supporto. In caso di domande o problemi con la registrazione del supporto, contattaci all'indirizzo [cvs-support@netapp.com](mailto:cvs-support@netapp.com).

### **Ottenere informazioni di supporto**

NetApp fornisce supporto per Cloud Volumes Service in diversi modi. Sono disponibili opzioni complete di supporto autonomo gratuito 24 ore su 24, 7 giorni su 7, come articoli della knowledge base (KB) o la community NetApp. L'abbonamento Cloud Volumes Service acquistato dal marketplace AWS SaaS include supporto tecnico remoto via chat, email, web ticketing o telefono. Per utilizzare queste opzioni di supporto non self-service, è necessario innanzitutto attivare il supporto per ciascun numero di serie NetApp. È necessario un account SSO NetApp Support Site (NSS) per la chat e il web ticketing insieme alla gestione del caso.

È possibile accedere alle opzioni di supporto dall'interfaccia utente di Cloud Volumes Service selezionando la scheda **supporto** dal menu principale. Le opzioni di supporto disponibili dipendono dalla modalità di prova o di abbonamento.

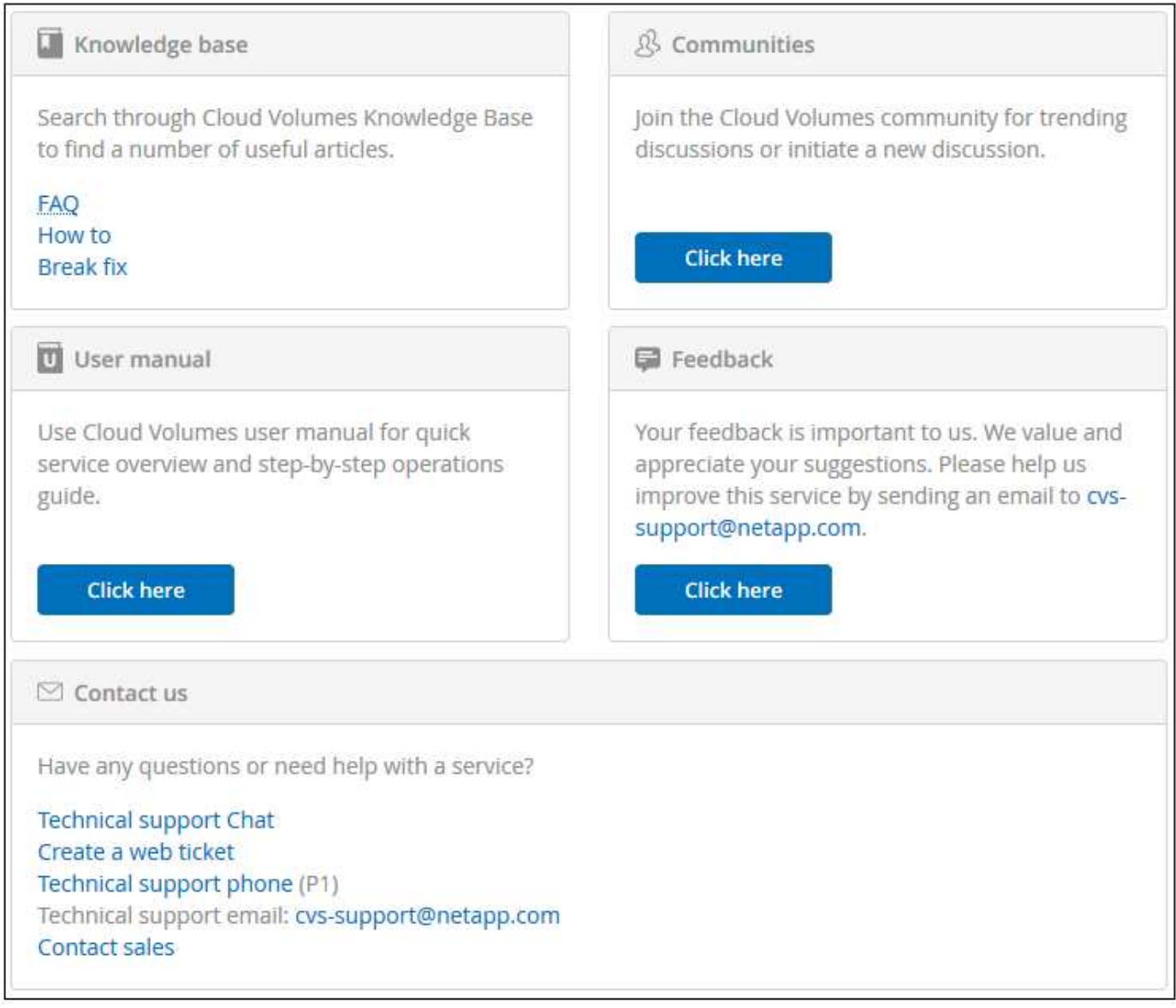

#### **Supporto autonomo**

Queste opzioni sono disponibili in modalità di prova e sono disponibili gratuitamente 24 ore su 24, 7 giorni su 7:

• ["Knowledge base"](https://kb.netapp.com/)Selezionando i collegamenti in questa sezione si passa alla Knowledge base di NetApp, dove è possibile cercare articoli, procedure, domande frequenti o informazioni relative a Cloud Volumes

Service.

- ["Manuale dell'utente"S](https://docs.netapp.com/us-en/cloud_volumes/aws/)elezionando il collegamento **fare clic qui** si passa al centro di documentazione Cloud Volumes Service per AWS.
- ["Community"S](http://community.netapp.com/t5/Cloud-Volumes/bd-p/CloudVolumes)elezionando il collegamento **fare clic qui** si entra nella community Cloud Volumes Service, dove è possibile entrare in contatto con colleghi ed esperti.
- Email selezionando il link **fare clic qui** nella sezione Feedback si avvia un'email per il supporto tramite [cvs-support@netapp.com.](mailto:cvs-support@netapp.com) Questo è un ottimo posto per porre domande generali sul servizio, fornire feedback e suggerimenti, o cercare assistenza per problemi legati all'assunzione.

#### **Supporto in abbonamento**

Oltre alle opzioni di supporto autonomo descritte in precedenza, se si dispone di un abbonamento a pagamento Cloud Volumes Service, è possibile collaborare con un tecnico del supporto NetApp per risolvere eventuali problemi.

Una volta attivato il numero di serie di Cloud Volumes Service, è possibile accedere alle risorse di supporto tecnico di NetApp utilizzando uno dei seguenti metodi. Per utilizzare queste opzioni di supporto, è necessario disporre di un abbonamento attivo a Cloud Volumes.

- ["Chat"V](https://mysupport.netapp.com/gchat/cloudvolume)errà aperto anche un ticket di assistenza.
- ["Ticket di supporto"](https://mysupport.netapp.com/portal?_nfpb=true&_st=initialPage=true&_pageLabel=submitcase)Selezionare servizi dati cloud > Cloud Volumes Service AWS
- ["Telefono"](https://www.netapp.com/us/contact-us/support.aspx)Per segnalare nuovi problemi o per chiamare i ticket esistenti. Questo metodo è ideale per P1 o per l'assistenza immediata.

È inoltre possibile richiedere il supporto alle vendite facendo clic sul pulsante ["Contatta il reparto vendite"](https://www.netapp.com/us/forms/sales-contact.aspx) collegamento.

Il numero di serie di Cloud Volumes Service è visibile all'interno del servizio dall'opzione di menu supporto. In caso di problemi di accesso al servizio e se in precedenza si è registrato un numero di serie con NetApp, è possibile contattare [cvs-support@netapp.com](mailto:cvs-support@netapp.com) per assistenza. È inoltre possibile visualizzare l'elenco dei numeri di serie Cloud Volumes Service dal sito del supporto NetApp, come indicato di seguito:

- 1. Accedere a. ["mysupport.netapp.com"](https://mysupport.netapp.com/).
- 2. Dalla scheda del menu Products (prodotti) > My Products (i miei prodotti), selezionare Product Family (Famiglia di prodotti) **SaaS Cloud Volume** per individuare tutti i numeri di serie registrati:

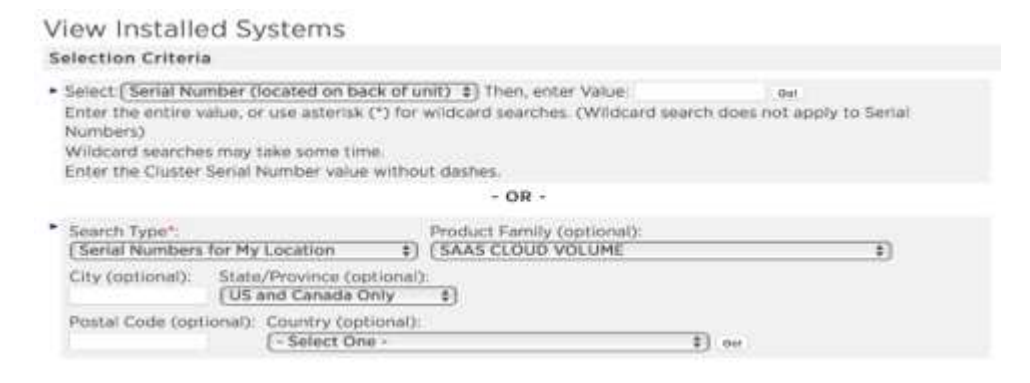

# <span id="page-12-0"></span>**Selezione della regione**

Cloud Volumes Service è disponibile in molte regioni AWS. È necessario specificare la regione in cui si desidera utilizzare il servizio prima di creare un volume cloud.

#### **Fasi**

1. Passare a. ["NetApp Cloud Orchestrator"](https://cds-aws-bundles.netapp.com/storage/volumes) e accedere con l'indirizzo e-mail fornito durante l'abbonamento.

Questo URL deve essere inserito tra i preferiti. Sarà necessario tornare in un secondo momento.

2. Dal menu a discesa **Available regions** (regioni disponibili) nel pannello superiore, selezionare la regione in cui si desidera lavorare.

Questo processo di selezione è simile al modo in cui si modificano le regioni nella console AWS.

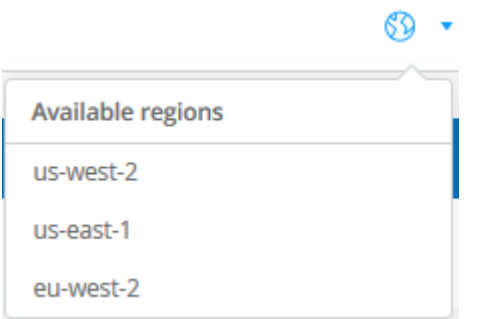

3. Ripetere il passaggio precedente per ogni regione aggiuntiva quando si desidera creare un volume cloud.

**Nota:** le regioni visualizzate nell'interfaccia utente di Cloud Volumes possono utilizzare un formato diverso da quello della regione selezionata nell'interfaccia utente di AWS. Ad esempio *us-East-1* nell'interfaccia utente Cloud Volumes corrisponde alla regione *N.Virginia* selezionata nella console AWS. Vedere ["Regioni e zone di](https://docs.aws.amazon.com/AmazonRDS/latest/UserGuide/Concepts.RegionsAndAvailabilityZones.html) [disponibilità"](https://docs.aws.amazon.com/AmazonRDS/latest/UserGuide/Concepts.RegionsAndAvailabilityZones.html) per una mappatura dei nomi delle regioni per assicurarsi di selezionare la stessa regione in entrambe le interfacce.

# <span id="page-14-0"></span>**Gestione dei volumi cloud**

# <span id="page-14-1"></span>**Creazione di un volume cloud**

È possibile creare volumi cloud dal sito NetApp Cloud Orchestrator.

### **Prerequisiti**

L'ambiente AWS deve soddisfare determinati requisiti prima di poter creare il primo volume cloud. Per ogni regione AWS in cui si prevede di implementare volumi cloud, è necessario disporre di:

- Virtual Private Cloud (VPC)
- Virtual Private Gateway (VGW) collegato al VPC
- Subnet del VPC
- Percorsi definiti che includono la rete su cui verranno eseguiti i volumi cloud
- Facoltativamente, un gateway Direct Connect

Quando crei il tuo primo volume cloud in una regione, devi avere a disposizione le seguenti informazioni:

- **AWS account ID**: Un identificativo di account Amazon a 12 cifre senza trattini.
- **Blocco CIDR (Classless Inter-Domain Routing)**: Un blocco CIDR IPv4 non utilizzato. Il prefisso di rete deve essere compreso tra /16 e /28 e deve rientrare anche negli intervalli riservati alle reti private (RFC 1918). Non scegliere una rete che si sovrapponga alle allocazioni CIDR VPC.
- È necessario selezionare la regione corretta in cui si desidera utilizzare il servizio. Vedere ["Selezione della](#page-12-0) [regione".](#page-12-0)

Se non sono stati configurati i componenti di rete AWS richiesti, consultare ["Configurazione dell'account](https://docs.netapp.com/it-it/cloud_volumes/aws/media/cvs_aws_account_setup.pdf) [NetApp Cloud Volumes Service per AWS"](https://docs.netapp.com/it-it/cloud_volumes/aws/media/cvs_aws_account_setup.pdf) guida per i dettagli.

**Nota:** quando si intende creare un volume SMB, è necessario disporre di un server Windows Active Directory a cui connettersi. Queste informazioni verranno inserite durante la creazione del volume. Inoltre, assicurarsi che l'utente Admin sia in grado di creare un account macchina nel percorso dell'unità organizzativa (OU) specificato.

### **Inserire i dettagli del volume**

Completare i campi nella parte superiore della pagina Create Volume (Crea volume) per definire il nome del volume, le dimensioni, il livello di servizio e molto altro.

1. Dopo aver effettuato l'accesso a ["NetApp Cloud Orchestrator"](https://cds-aws-bundles.netapp.com/storage/volumes) sito con l'indirizzo e-mail fornito durante l'abbonamento ["ha selezionato la regione"](#page-12-0), Fare clic sul pulsante **Create new volume** (Crea nuovo volume).

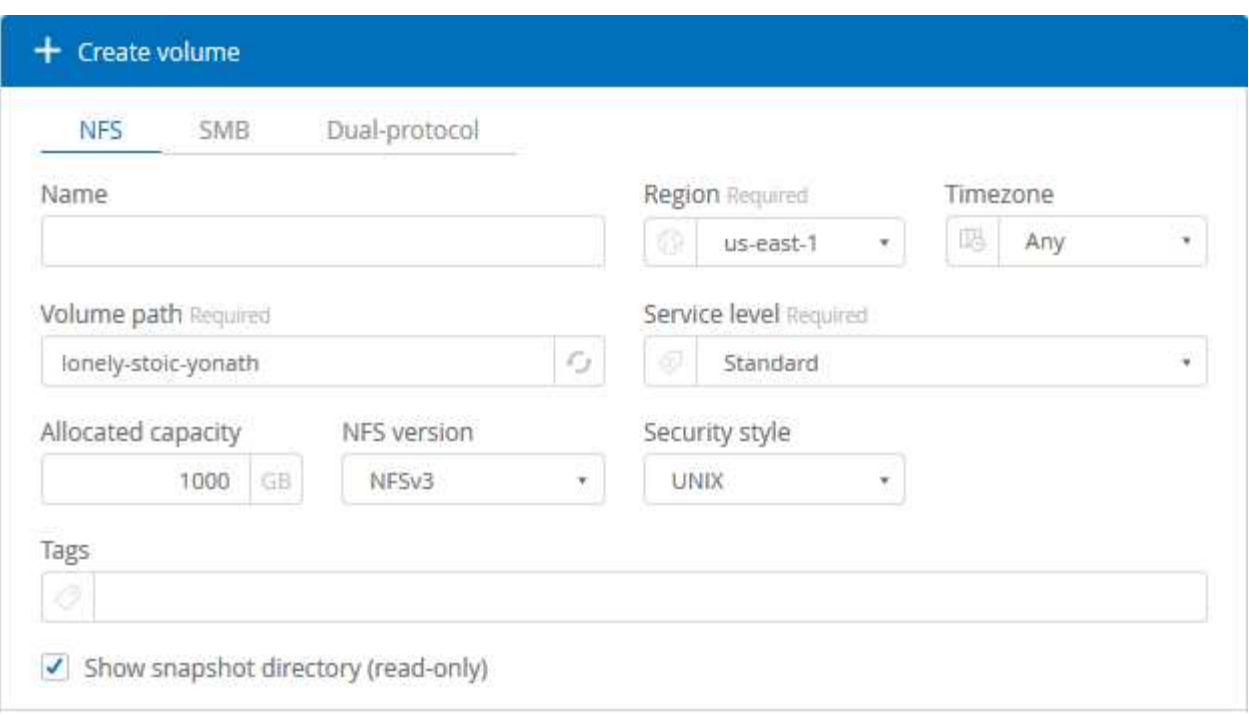

- 2. Dalla pagina Create Volume (Crea volume), selezionare **NFS**, **SMB** o **Dual-Protocol** come protocollo per il volume che si desidera creare.
- 3. Nel campo **Nome**, specificare il nome che si desidera utilizzare per il volume.
- 4. Nel campo **Regione**, selezionare la regione AWS in cui si desidera creare il volume. Questa regione deve corrispondere alla regione configurata su AWS.
- 5. Nel campo **Timezone**, selezionare il proprio fuso orario.
- 6. Nel campo **Volume path**, specificare il percorso che si desidera utilizzare o accettare il percorso generato automaticamente.
- 7. Nel campo **livello di servizio**, selezionare il livello di performance per il volume: **Standard**, **Premium** o **Extreme**.

Vedere ["Selezione del livello di servizio"](#page-43-0) per ulteriori informazioni.

8. Nel campo **Allocated Capacity** (capacità allocata), selezionare la capacità richiesta. Si noti che il numero di inode disponibili dipende dalla capacità allocata.

Vedere ["Selezione della capacità allocata"](#page-43-0) per ulteriori informazioni.

- 9. Nel campo **NFS version** (versione NFS), selezionare **NFSv3**, **NFSv4.1** o **Both** a seconda dei requisiti.
- 10. Se si seleziona Dual-Protocol, è possibile selezionare lo stile di protezione nel campo **Security Style** selezionando **NTFS** o **UNIX** dal menu a discesa.

Gli stili di sicurezza influiscono sul tipo di autorizzazione del file utilizzato e sulla modalità di modifica delle autorizzazioni.

- UNIX utilizza i bit di modalità NFSv3 e solo i client NFS possono modificare le autorizzazioni.
- NTFS utilizza ACL NTFS e solo i client SMB possono modificare le autorizzazioni.
- 11. Nel campo **Show snapshot directory** (Mostra directory snapshot), mantenere l'impostazione predefinita in cui è possibile visualizzare la directory Snapshot per questo volume oppure deselezionare la casella per nascondere l'elenco delle copie Snapshot.

### **Inserire i dettagli di rete (impostazione unica per regione AWS)**

Se è la prima volta che si crea un volume cloud in questa regione AWS, viene visualizzata la sezione **Network** in modo da poter collegare l'account Cloud Volumes all'account AWS:

- 1. Nel campo **CIDR (IPv4)**, immettere l'intervallo IPv4 desiderato per la regione. Il prefisso di rete deve essere compreso tra /16 e /28. La rete deve inoltre rientrare negli intervalli riservati alle reti private (RFC 1918). Non scegliere una rete che si sovrapponga alle allocazioni CIDR VPC.
- 2. Nel campo **AWS account ID**, immetti l'identificativo di 12 cifre dell'account Amazon senza trattini.

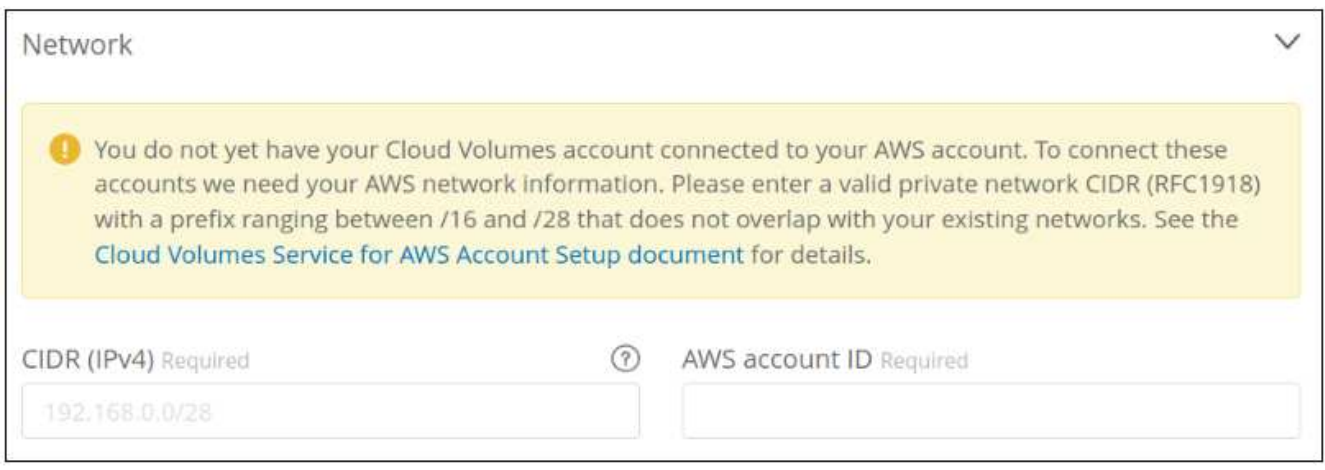

### **Inserire le regole dei criteri di esportazione (facoltativo)**

Se si seleziona NFS o Dual-Protocol, è possibile creare una policy di esportazione nella sezione **Export policy** per identificare i client che possono accedere al volume:

- 1. Nel campo **Allowed clients**, specificare i client consentiti utilizzando un indirizzo IP o CIDR (Classless Inter-Domain Routing).
- 2. Nel campo **Access**, selezionare **Read & Write** o **Read Only**.
- 3. Nel campo **Protocols** (protocolli), selezionare il protocollo (o i protocolli se il volume consente l'accesso NFSv3 e NFSv4.1) utilizzato per l'accesso dell'utente.

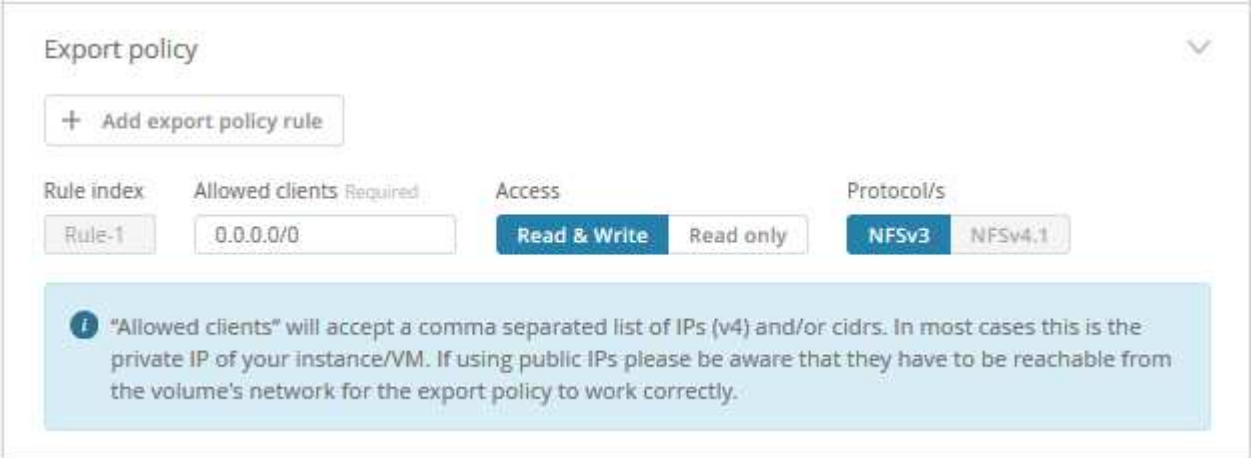

Fare clic su **+ Add export policy rule** (Aggiungi regola policy di esportazione) se si desidera definire ulteriori regole dei criteri di esportazione.

### **Abilitare la crittografia dei dati (opzionale)**

1. Se si seleziona SMB o Dual-Protocol, è possibile attivare la crittografia della sessione SMB selezionando la casella del campo **Enable SMB3 Protocol Encryption** (attiva crittografia protocollo SMB3).

**Nota:** non attivare la crittografia se i client SMB 2.1 devono montare il volume.

### **Integrare il volume con un server Active Directory (SMB e Dual Protocol)**

Se si seleziona SMB o Dual-Protocol, è possibile scegliere di integrare il volume con un server Windows Active Directory o AWS Managed Microsoft ad nella sezione **Active Directory**.

Nel campo **Available settings** (Impostazioni disponibili), selezionare un server Active Directory esistente o aggiungere un nuovo server ad.

Per configurare una connessione a un nuovo server ad:

- 1. Nel campo **DNS server**, immettere gli indirizzi IP dei server DNS. Utilizzare una virgola per separare gli indirizzi IP quando si fa riferimento a più server, ad esempio 172.31.25.223, 172.31.2.74.
- 2. Nel campo **Domain**, immettere il dominio per la condivisione SMB.

Quando si utilizza AWS Managed Microsoft ad, utilizzare il valore del campo "Directory DNS name" (Nome DNS directory).

- 3. Nel campo **SMB Server NetBIOS**, immettere un nome NetBIOS per il server SMB che verrà creato.
- 4. Nel campo **unità organizzativa**, immettere "CN=computer" per le connessioni al proprio server Windows Active Directory.

Quando si utilizza AWS Managed Microsoft ad, l'unità organizzativa deve essere inserita nel formato "OU=<NetBIOS\_name>". Ad esempio, **OU=AWSmanagedAD**.

Per utilizzare un'unità organizzativa nidificata, è necessario richiamare prima l'unità organizzativa di livello più basso fino al livello più alto. AD ESEMPIO: **OU=THIRDLEVEL,OU=SECONDLEVEL,OU=FIRSTLEVEL**.

5. Nel campo **Nome utente**, immettere un nome utente per il server Active Directory.

È possibile utilizzare qualsiasi nome utente autorizzato a creare account di computer nel dominio Active Directory a cui si accede al server SMB.

6. Nel campo **Password**, immettere la password per il nome utente ad specificato.

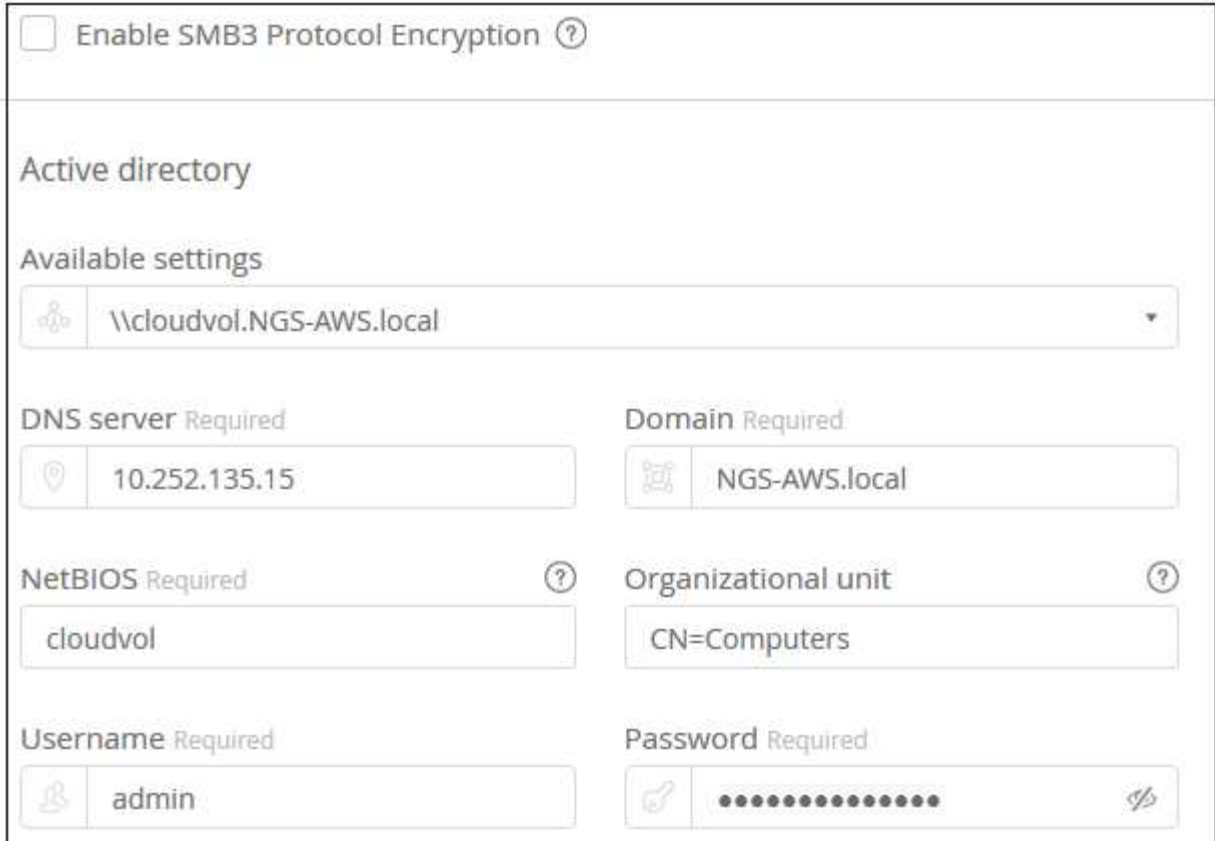

Vedere ["Progettazione di una topologia di sito per i servizi di dominio Active Directory"](https://docs.microsoft.com/en-us/windows-server/identity/ad-ds/plan/designing-the-site-topology) Per indicazioni sulla progettazione di un'implementazione ottimale di Microsoft ad.

Vedere ["Configurazione del servizio di directory AWS con NetApp Cloud Volumes Service per AWS"](https://docs.netapp.com/it-it/cloud_volumes/aws/media/cvs_aws_ds_smb_setup.pdf) Guida per istruzioni dettagliate sull'utilizzo di AWS Managed Microsoft ad.

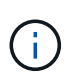

Seguire le istruzioni relative alle impostazioni del gruppo di sicurezza AWS per consentire ai volumi cloud di integrarsi correttamente con i server Windows Active Directory. Vedere ["Impostazioni del gruppo di protezione AWS per i server Windows ad"](#page-39-1) per ulteriori informazioni.

**Nota:** gli utenti UNIX che montano il volume usando NFS saranno autenticati come utente Windows "root" per UNIX root e "pcuser" per tutti gli altri utenti. Assicurarsi che questi account utente esistano in Active Directory prima di montare un volume a doppio protocollo quando si utilizza NFS.

### **Creazione di una policy Snapshot (opzionale)**

Se si desidera creare una policy di snapshot per questo volume, inserire i dettagli nella sezione **Snapshot policy**:

- 1. Selezionare la frequenza dello snapshot: **Orario**, **giornaliero**, **settimanale** o **mensile**.
- 2. Selezionare il numero di snapshot da conservare.
- 3. Selezionare l'ora in cui deve essere eseguita l'istantanea.

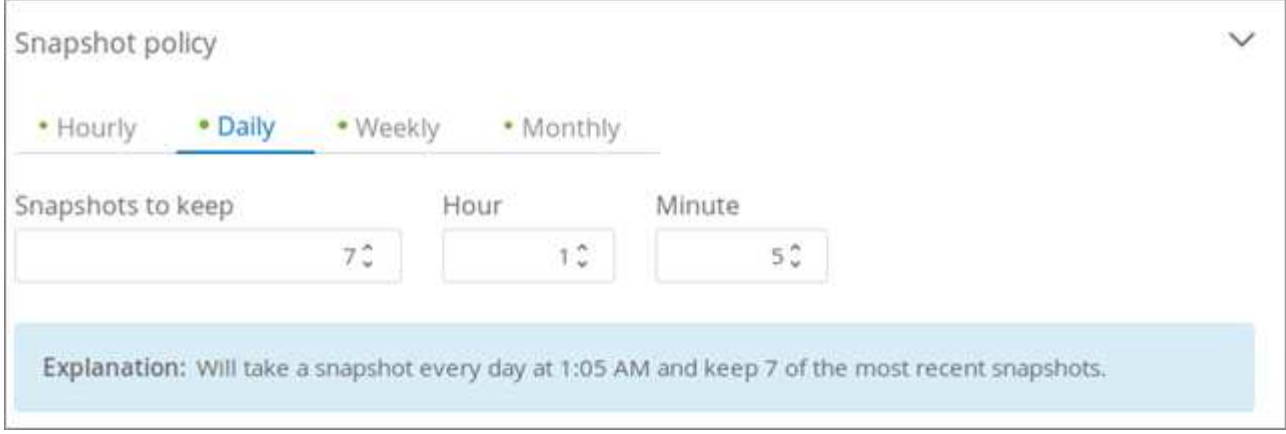

È possibile creare ulteriori criteri di snapshot ripetendo i passaggi sopra descritti o selezionando la scheda Snapshot dall'area di navigazione a sinistra.

### **Creare il volume**

1. Scorrere fino alla fine della pagina e fare clic su **Create Volume** (Crea volume).

Se in precedenza è stato creato un volume cloud in questa regione, il nuovo volume viene visualizzato nella pagina Volumes (volumi).

Se si tratta del primo volume cloud creato in questa regione AWS e sono state inserite le informazioni di rete nella sezione Network di questa pagina, viene visualizzata una finestra di dialogo di avanzamento che identifica i passaggi successivi da seguire per collegare il volume alle interfacce AWS.

Network and volume creation in progress...  $\times$ Accepting virtual interfaces 1. Open the AWS DirectConnect Management console. 2. Accept the virtual interfaces NetApp-CloudVolumes-1A and NetApp-CloudVolumes-2B, they should appear momentarily. 3. When accepting the virtual interfaces, make sure to attach them to the VirtualGateway/DirectConnect gateway with the ASN number you provided (64512). 4. Cloud Volumes will then attempt to establish a BGP session with your provided network configuration, this can take up to 10 minutes. 5. On successful completion, your new volume will be created. 2. Accettare le interfacce virtuali come descritto nella sezione 6.4 del ["Configurazione dell'account NetApp](https://docs.netapp.com/it-it/cloud_volumes/aws/media/cvs_aws_account_setup.html#page=21) [Cloud Volumes Service per AWS"](https://docs.netapp.com/it-it/cloud_volumes/aws/media/cvs_aws_account_setup.html#page=21) guida. Questa attività deve essere eseguita entro 10 minuti per non causare il timeout del sistema.

Se le interfacce non vengono visualizzate entro 10 minuti, potrebbe essersi verificato un problema di configurazione; in tal caso, contattare il supporto.

Una volta create le interfacce e gli altri componenti di rete, il volume creato viene visualizzato nella pagina Volumes (volumi) e il campo Actions (azioni) viene elencato come Available (disponibile).

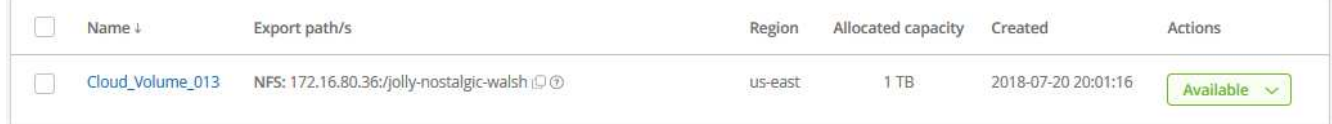

#### **Al termine**

Continuare con ["Montaggio di un volume cloud"](#page-20-0).

# <span id="page-20-0"></span>**Montaggio di un volume cloud**

È possibile montare un volume cloud sull'istanza di AWS. I volumi cloud attualmente supportano NFSv3 e NFSv4.1 per client Linux e UNIX e SMB 2.1, 3.0 e 3.1.1 per client Windows.

**Nota:** utilizzare il protocollo/dialetto evidenziato supportato dal client.

**Fasi**

1. Per ottenere le istruzioni di montaggio per il volume creato, fare clic sul punto interrogativo blu (?) Alla fine del campo Export Paths (percorsi di esportazione) accanto al nome del volume.

Quando si passa il puntatore del mouse sul punto interrogativo, viene visualizzato **Mostra istruzioni di montaggio**.

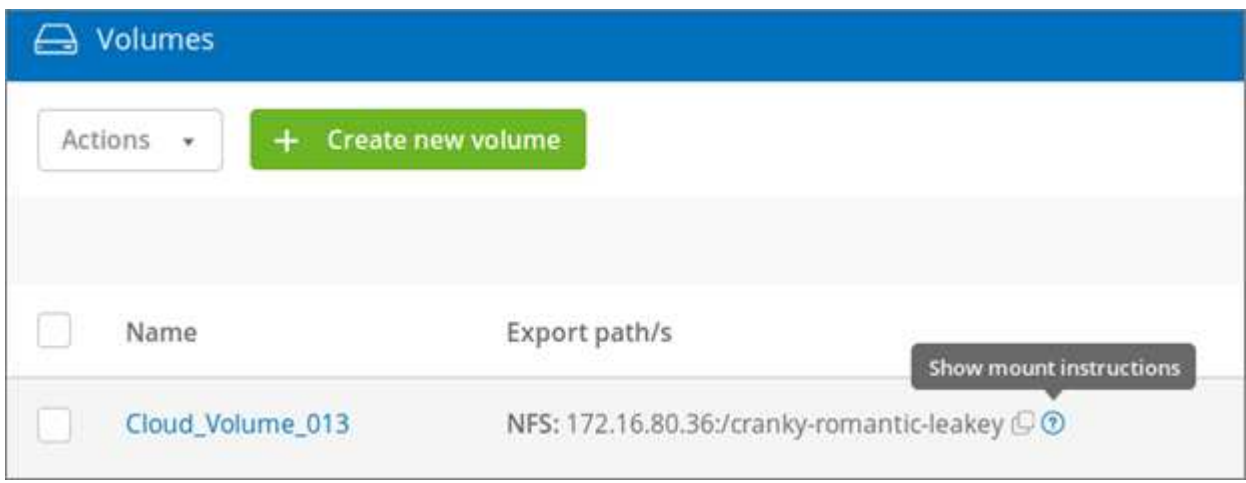

2. Fare clic sul punto interrogativo per visualizzare le istruzioni di montaggio.

#### **Esempio NFS:**

#### Setting up your instance

- 1. Open an SSH client and connect to your instance.
- 2. Install the nfs client on your instance.
	- . On Red Hat Enterprise Linux or CentOS Linux instance: sudo yum install -y nfs-utils  $\mathbb G$
	- On an Ubuntu or Debian instance: sudo apt-get install nfs-common  $\overline{\mathbb{G}}$

#### Mounting your volume

- 1. Create a new directory on your instance, such as "g": sudo mkdir  $g^{\mathbb{C}}$
- 2. Mount your NFSv3 volume using the example command below: sudo mount -t nfs -o rw, hard, rsize=65536, wsize=65536, vers=3, tcp 172.25.0.4:/tender-modest-hofstadter g  $\odot$

Note. Please use mount options appropriate for your specific workloads when known.

La dimensione i/o massima definita da rsize e. wsize options è 1048576, tuttavia 65536 è l'impostazione predefinita consigliata per la maggior parte dei casi di utilizzo.

Si noti che i client Linux imposteranno NFSv4.1 per impostazione predefinita, a meno che non venga specificata la versione.

#### **Esempio SMB:**

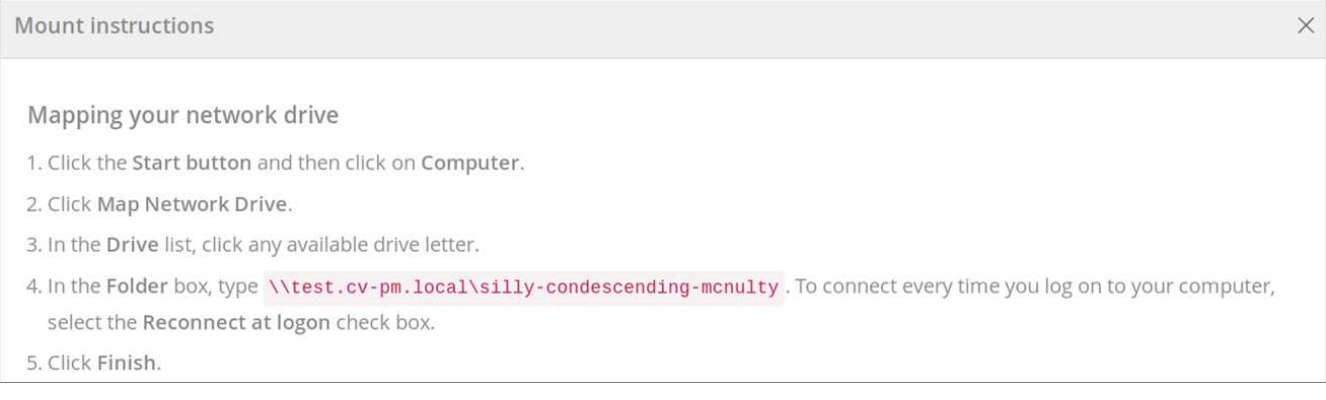

3. Connettersi all'istanza di Amazon Elastic Compute Cloud (EC2) utilizzando un client SSH o RDP, quindi seguire le istruzioni di montaggio dell'istanza.

Dopo aver completato i passaggi nelle istruzioni di montaggio, il volume cloud è stato montato correttamente sull'istanza di AWS.

### <span id="page-21-0"></span>**Modifica di un volume cloud**

È possibile modificare i volumi esistenti, tra cui la modifica del nome del volume, della capacità allocata o del livello di servizio.

#### **Fasi**

1. Accedere a. ["NetApp Cloud Orchestrator"](https://cds-aws-bundles.netapp.com/storage/volumes).

- 2. Fare clic sul nome del volume che si desidera gestire.
- 3. Modificare i seguenti campi volume in base alle esigenze:
	- Nome
	- Tag
	- Capacità allocata
	- Livello di servizio

La modifica del livello di servizio non comporta interruzioni e non influisce sull'accesso ai dati del client.

Si noti che il numero di inode disponibili dipende dalla capacità allocata.

Vedere ["Selezione del livello di servizio appropriato e della capacità allocata"](#page-43-0) per ulteriori informazioni.

# <span id="page-22-0"></span>**Eliminazione di un volume cloud**

Puoi eliminare un volume cloud che non è più necessario.

#### **Fasi**

- 1. Smontare il volume da tutti i client:
	- Sui client Linux, utilizzare umount comando.
	- Sui client Windows, fare clic su **Disconnetti unità di rete**.
- 2. Dalla pagina Volumes (volumi), specificare i volumi da eliminare selezionando le caselle di controllo corrispondenti, fare clic su **Actions** (azioni), quindi selezionare **Delete volume/s** (Elimina volume/i) dall'elenco a discesa.
- 3. Nella finestra di dialogo di conferma, digitare delete Per confermare che si desidera eliminare il volume, quindi fare clic su **Delete** (Elimina).

# <span id="page-23-0"></span>**Gestione delle snapshot dei volumi cloud**

# <span id="page-23-1"></span>**Creazione di uno snapshot on-demand per un volume cloud**

È possibile creare uno snapshot on-demand di un volume cloud dalla pagina Volumes (volumi) o Snapshots (istantanee).

### **Creazione di snapshot dalla pagina Volumes (volumi)**

#### **Fasi**

- 1. Fare clic sul nome del volume, selezionare **Snapshot**, quindi fare clic su **+ Create new snapshot** (Crea nuovo snapshot).
- 2. Immettere un nome per lo snapshot o utilizzare il nome generato automaticamente.
- 3. Selezionare il nome del volume, quindi, dall'elenco a discesa, selezionare il volume per il quale si desidera creare uno snapshot.
- 4. Fare clic su **Create snapshot** (Crea snapshot).

Viene visualizzata l'istantanea creata.

### **Creazione di snapshot dalla pagina Snapshot**

#### **Fasi**

- 1. Fare clic su **+ Create new snapshot** (Crea nuova istantanea).
- 2. Immettere un nome per lo snapshot o utilizzare il nome generato automaticamente.
- 3. Dall'elenco a discesa, selezionare il volume per il quale si desidera creare uno snapshot.
- 4. Fare clic su **Create snapshot** (Crea snapshot).

Lo snapshot creato è ora elencato.

## <span id="page-23-2"></span>**Creazione o modifica di un criterio di snapshot**

È possibile creare o modificare una policy di snapshot in base alle necessità per un volume cloud.

#### **Fasi**

- 1. Dalla pagina Volumes (volumi), fare clic sul nome del volume, quindi selezionare **Snapshot policy**.
- 2. Selezionare **orario**, **giornaliero**, **settimanale** o **mensile** per specificare la frequenza di creazione degli snapshot.

I criteri configurati sono contrassegnati da un punto verde. I criteri non definiti sono contrassegnati da un punto rosso.

- 3. Selezionare il numero di snapshot che si desidera conservare.
- 4. Selezionare il giorno, l'ora e il minuto in cui eseguire l'istantanea.
- 5. Se si desidera creare snapshot aggiuntive con frequenze diverse, ad esempio, snapshot mensili e giornaliere, ripetere i passaggi da 2 a 4.

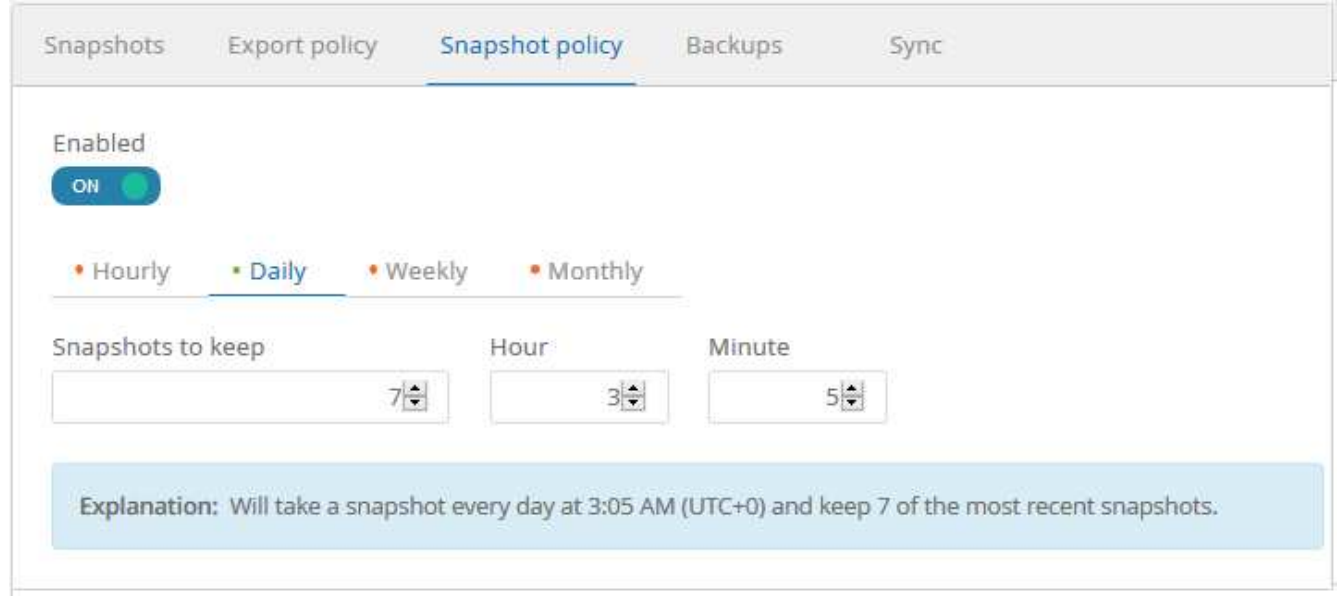

- 6. Se il pulsante **Enabled** non è già impostato su **ON**, fare clic sul pulsante per attivare o riattivare il criterio.
- 7. Fare clic su **Save Changes** (Salva modifiche).

# <span id="page-24-0"></span>**Disattivazione di un criterio di snapshot**

È possibile disattivare un criterio di snapshot per impedire la creazione di snapshot per un breve periodo di tempo, mantenendo le impostazioni del criterio di snapshot.

#### **Fasi**

- 1. Dalla pagina Volumes (volumi), fare clic sul nome del volume, quindi selezionare **Snapshot policy**.
- 2. Fare clic sul pulsante **Enabled** (attivato) su **OFF** per disattivare la creazione delle istantanee.

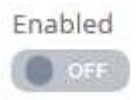

3. Fare clic su **Save Changes** (Salva modifiche).

Quando si desidera riattivare il criterio di snapshot, fare clic sul pulsante **Enabled** (attivato) su **ON** e fare clic su **Save Changes** (Salva modifiche).

# <span id="page-24-1"></span>**Ripristino di un volume da uno snapshot**

È possibile ripristinare un volume a un momento precedente da uno snapshot esistente.

Quando si ripristina un volume, il contenuto dello snapshot sovrascrive la configurazione del volume esistente. Tutte le modifiche apportate ai dati nel volume dopo la creazione dello snapshot andranno perse.

Tenere presente che i client non devono rimontare il volume dopo l'operazione di revert.

#### **Fasi**

1. Nella pagina Snapshot o nella scheda Snapshot in Dettagli volume, selezionare l'istantanea a cui si desidera ripristinare, fare clic su **Available**, quindi selezionare **Ripristina volume in snapshot**.

2. Nella finestra di dialogo Ripristina snapshot, immettere nuovamente il nome del volume che si desidera ripristinare e fare clic su **Ripristina**.

# <span id="page-25-0"></span>**Eliminazione di uno snapshot**

È possibile eliminare uno snapshot dalla pagina Volumes (volumi) o Snapshots (istantanee).

### **Eliminazione di uno snapshot dalla pagina Volumes (volumi)**

#### **Fasi**

- 1. Fare clic sul nome del volume, quindi selezionare **Snapshot** per visualizzare un elenco di snapshot per il volume.
- 2. Specificare gli snapshot da eliminare selezionando le caselle di controllo corrispondenti, fare clic su **azioni**, quindi selezionare **Elimina snapshot** dall'elenco a discesa.

In alternativa, è possibile fare clic su **Available** in Actions (azioni), quindi selezionare **Delete snapshot** (Elimina snapshot) dall'elenco a discesa.

3. Nella finestra di dialogo di conferma, digitare delete Per confermare, quindi fare clic su **Delete** (Elimina).

### **Eliminazione di uno snapshot dalla pagina Snapshot**

#### **Fasi**

- 1. (Facoltativo) utilizzare la casella di ricerca per filtrare le snapshot elencate.
- 2. Specificare gli snapshot da eliminare selezionando le caselle di controllo corrispondenti, fare clic su **azioni**, quindi selezionare **Elimina snapshot** dall'elenco a discesa.
- 3. Nella finestra di dialogo di conferma, digitare delete Per confermare, quindi fare clic su **Delete** (Elimina).

# <span id="page-25-1"></span>**Ripristino di uno snapshot in un nuovo volume**

Se necessario, è possibile ripristinare uno snapshot in un nuovo volume.

#### **Fasi**

- 1. Nella pagina Snapshot o nella sezione Snapshot in Dettagli volume, selezionare lo snapshot da cui eseguire il ripristino, fare clic su **Available**, quindi selezionare **Restore to Volume** (Ripristina nel volume).
- 2. Nella finestra di dialogo Create Volume (Crea volume), immettere un nome per il nuovo volume e modificare altre impostazioni, se necessario.

#### ["Creazione di un volume cloud"](#page-14-1)

3. Rivedere le impostazioni, quindi fare clic su **Create volume** (Crea volume) per terminare il ripristino dello snapshot nel nuovo volume.

# <span id="page-26-0"></span>**Gestione delle regole dei criteri di esportazione**

# <span id="page-26-1"></span>**Modifica di una regola dei criteri di esportazione**

È possibile modificare la regola dei criteri di esportazione per un volume in base alle esigenze.

#### **Fasi**

- 1. Fare clic sul nome del volume, quindi selezionare **Export policy**.
- 2. Per modificare una regola dei criteri di esportazione esistente, modificare i seguenti campi in base alle necessità:
	- **Client consentito**
	- **Tipo di accesso**
- 3. Fare clic su **Save Changes** (Salva modifiche).

# <span id="page-26-2"></span>**Creazione di regole aggiuntive per i criteri di esportazione**

È possibile creare ulteriori regole dei criteri di esportazione per consentire un accesso client flessibile. Ad esempio, è possibile specificare che un determinato intervallo IP debba avere accesso solo in lettura a un volume.

#### **Fasi**

- 1. Fare clic sul nome del volume, quindi selezionare **Export policy**.
- 2. Fare clic su **+ Aggiungi regola policy di esportazione**.
- 3. Impostare i valori per i seguenti campi:
	- **Client consentito**
	- **Tipo di accesso**
- 4. Fare clic su **Save Changes** (Salva modifiche).

### <span id="page-26-3"></span>**Eliminazione delle regole dei criteri di esportazione**

È possibile eliminare le regole dei criteri di esportazione non più necessarie.

#### **Fasi**

- 1. Fare clic sul nome del volume, quindi selezionare **Export policy**.
- 2. Fare clic su **X** per la regola di policy che si desidera eliminare.

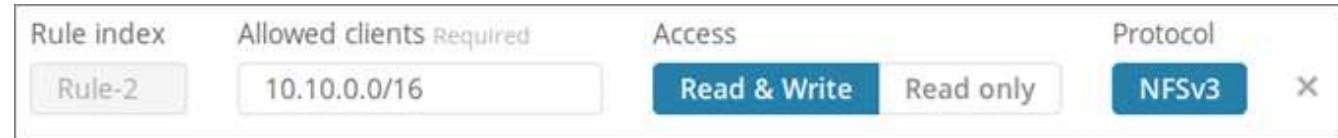

3. Fare clic su **Save Changes** (Salva modifiche).

# <span id="page-27-0"></span>**Gestione di Cloud Sync per i volumi cloud**

# <span id="page-27-1"></span>**Creazione di un data broker Cloud Sync**

NetApp Cloud Sync è integrato con NetApp Cloud Volumes Service per AWS per consentire una rapida sincronizzazione dei dati via NFS da o verso un volume cloud. Un data broker Cloud Sync consente di creare una relazione Cloud Sync per la sincronizzazione dei dati.

#### **A proposito di questa attività**

Se disponi già di un broker di dati Cloud Sync nello stesso cloud privato virtuale (VPC) AWS utilizzato per il tuo account Cloud Volumes, puoi saltare questa attività.

#### ["Documentazione NetApp Cloud Sync"](https://docs.netapp.com/us-en/cloudsync/)

#### **Fasi**

- 1. Accedere alla pagina Sync (sincronizzazione) o alla scheda Sync (sincronizzazione) per un volume nella pagina Volumes (volumi).
- 2. Creare un broker di dati facendo clic su **Crea broker di dati**.
- 3. Fornire informazioni per i seguenti campi:
	- **Nome**

Fornire un nome per il data broker.

◦ **Tipo**

Selezionare AWS.

◦ **Regione**

Selezionare una regione disponibile.

◦ **Chiave API**

Fornire la chiave di accesso per l'account AWS.

◦ **Chiave segreta**

Fornire la chiave segreta per l'account AWS.

◦ **Coppia di chiavi**

Selezionare una coppia di tasti disponibile.

La coppia di chiavi verrà aggiornata dopo l'immissione di chiavi valide.

◦ **VPC**

Selezionare il VPC connesso all'account Cloud Volumes.

◦ **Subnet**

Selezionare una subnet disponibile da utilizzare per il broker di dati.

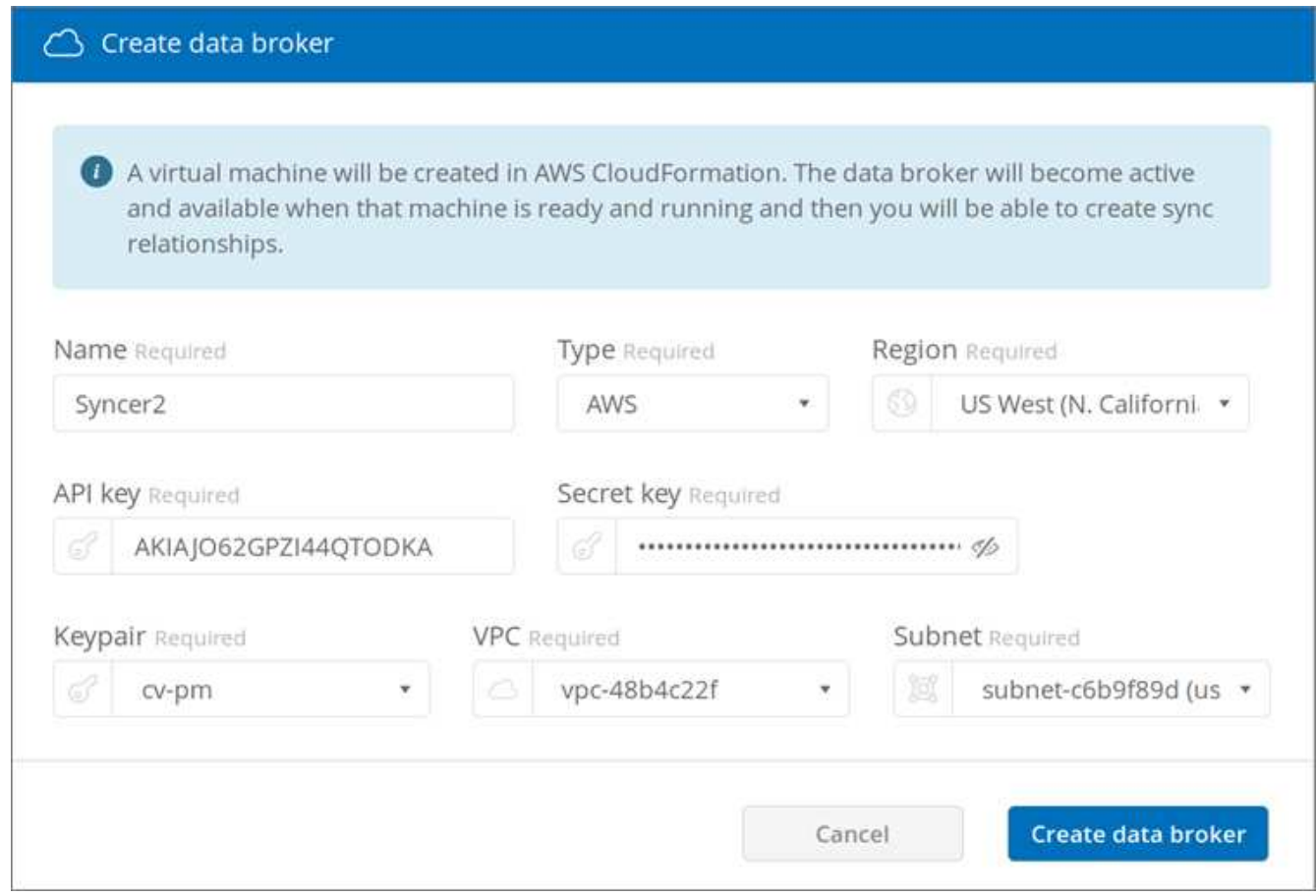

4. Fare clic su **Create data broker** (Crea data broker) per avviare il processo di creazione del data broker.

La creazione di un data broker richiede alcuni minuti. Una volta creato, il data broker viene contrassegnato con un punto verde per indicare che è pronto.

#### **Al termine**

Continuare con ["Creazione di una relazione Cloud Sync"](#page-28-0).

### <span id="page-28-0"></span>**Creazione di una relazione Cloud Sync**

Una relazione Cloud Sync consente di sincronizzare i dati da o verso il volume cloud.

#### **Prima di iniziare**

• Devi già disporre di un data broker Cloud Sync.

["Creazione di un data broker Cloud Sync"](#page-27-1)

• L'indirizzo IP del broker di dati deve essere stato aggiunto alla policy di esportazione per i volumi di origine e di destinazione.

Il criterio di esportazione sul volume di destinazione deve consentire l'accesso in scrittura al data broker.

["Creazione di regole aggiuntive per i criteri di esportazione"](#page-26-2)

#### **A proposito di questa attività**

La funzionalità Cloud Sync integrata con Cloud Volumes Service attualmente supporta solo NFSv3. Se si desidera eseguire la sincronizzazione tra volumi SMB, utilizzare ["Servizio Cloud Sync"](https://cloudsync.netapp.com) direttamente (cloudsync.netapp.com).

#### **Fasi**

- 1. Accedere alla pagina Sync (sincronizzazione) o alla scheda Sync (sincronizzazione) per un volume nella pagina Volumes (volumi).
- 2. Creare una relazione Cloud Sync facendo clic su **Crea nuova relazione**.
- 3. Eseguire una delle seguenti operazioni:
	- Per sincronizzare i dati nel volume, selezionare **Usa volume come destinazione**.
	- Per sincronizzare i dati dal volume, selezionare **Usa volume come origine**.

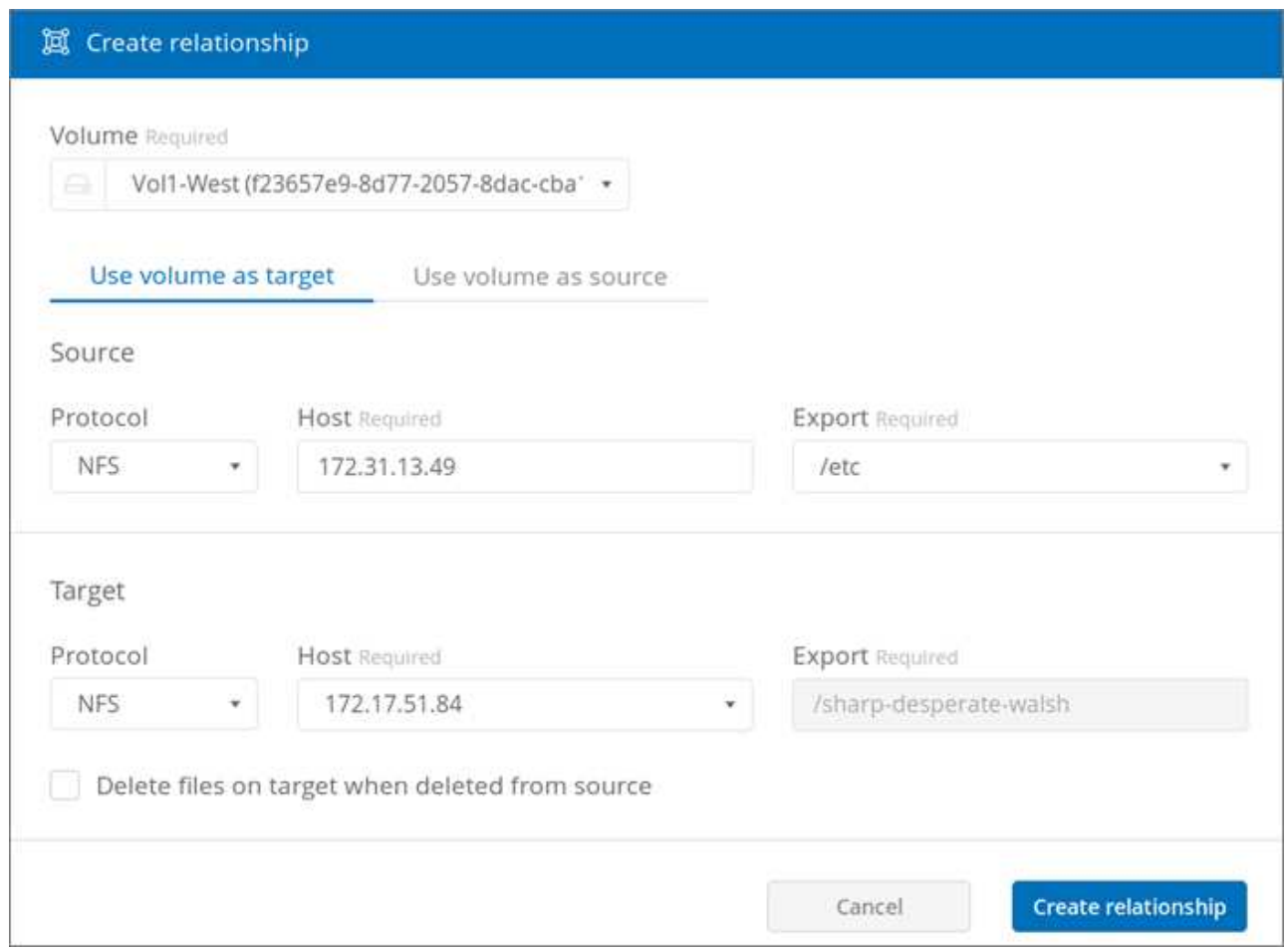

4. Nel campo **host** (non compilato), immettere l'indirizzo IP del server NFS con cui si desidera eseguire la sincronizzazione o la sincronizzazione.

Dopo alcuni istanti, viene automaticamente rilevato un elenco delle esportazioni disponibili.

- 5. Nel campo **Export**, selezionare una delle esportazioni disponibili.
- 6. (Facoltativo) selezionare la casella **Delete Files on target when deleted from source** (Elimina file sulla destinazione quando vengono eliminati dall'origine) se si desidera eliminare i file sulla destinazione quando vengono eliminati dall'origine.
- 7. Fare clic su **Crea relazione**.

Viene visualizzato lo stato della relazione e i campi di avanzamento del file indicano il numero di file copiati.

# <span id="page-30-0"></span>**Modifica della pianificazione Cloud Sync**

Quando viene inizialmente creata una relazione Cloud Sync, la sincronizzazione automatica viene attivata per impostazione predefinita e pianificata per essere eseguita una volta al giorno. È possibile modificare la pianificazione Cloud Sync in base alle esigenze.

#### **Fasi**

1. Accedere alla pagina Sync (sincronizzazione) o alla scheda Sync (sincronizzazione) per un volume nella pagina Volumes (volumi) per visualizzare le relazioni Cloud Sync (sincronizzazione).

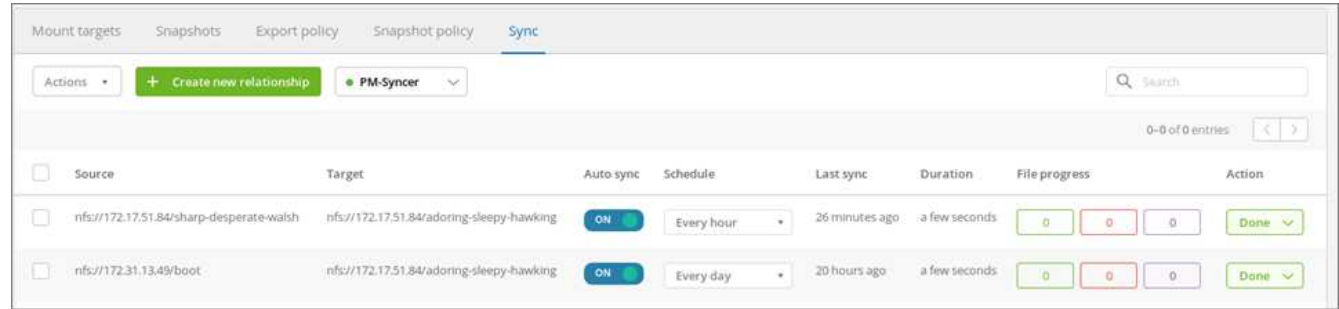

2. Per disattivare la sincronizzazione automatica per una relazione Cloud Sync, fare clic sul dispositivo di scorrimento blu **ON** per la relazione.

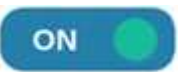

3. Per modificare la pianificazione di sincronizzazione, fare clic sull'elenco a discesa in **Schedule** (Pianificazione), selezionare **Day/s** o **Hour/s**, selezionare un numero di intervallo, quindi fare clic sul segno di spunta.

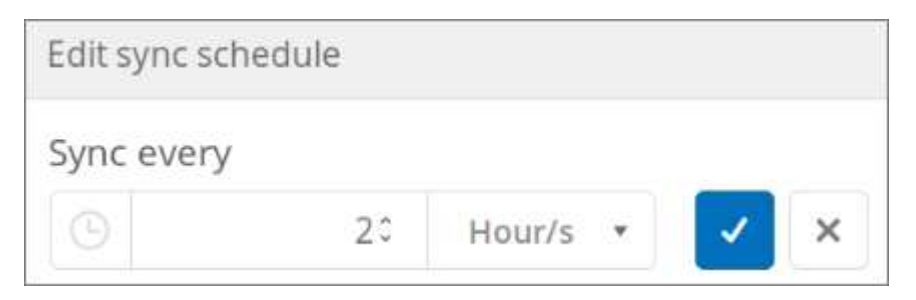

4. Per avviare immediatamente Cloud Sync, fare clic su **fine** in azione, selezionare **Sincronizza ora** e fare nuovamente clic su **Sincronizza ora** per confermare.

# <span id="page-30-1"></span>**Eliminazione di una relazione Cloud Sync**

È possibile eliminare una relazione Cloud Sync non più necessaria.

#### **Fasi**

1. Accedere alla pagina Sync (sincronizzazione) o alla scheda Sync (sincronizzazione) per un volume nella

pagina Volumes (volumi).

- 2. Fare clic sulla casella della relazione che si desidera eliminare, fare clic su **azioni**, quindi selezionare **Elimina relazione/i**.
- 3. Nella finestra di dialogo di conferma, digitare delete Per confermare, quindi fare clic su **Delete** (Elimina).

# <span id="page-31-0"></span>**Eliminazione di un broker di dati Cloud Sync**

È possibile eliminare un data broker Cloud Sync non più necessario.

#### **A proposito di questa attività**

Questa attività rimuove il data broker dai volumi cloud, ma non elimina l'istanza del data broker in AWS.

Per eliminare l'istanza del broker di dati in AWS, è necessario accedere alla console AWS dell'account, individuare l'istanza EC2 del broker per nome, quindi terminarla in base alle necessità.

#### **Prima di iniziare**

Tutte le relazioni Cloud Sync che utilizzano il data broker devono essere già state eliminate prima di poter eliminare il data broker.

#### ["Eliminazione di una relazione Cloud Sync"](#page-30-1)

#### **Fasi**

- 1. Accedere alla pagina Sync (sincronizzazione) o alla scheda Sync (sincronizzazione) per un volume nella pagina Volumes (volumi).
- 2. Eliminare un data broker facendo clic sul nome del data broker e sull'icona del cestino.
- 3. Nella finestra di dialogo di conferma, digitare delete Per confermare, quindi fare clic su **Delete** (Elimina).

# <span id="page-32-0"></span>**API Cloud Volumes**

Le funzionalità Cloud Volumes disponibili tramite l'interfaccia utente Web sono disponibili anche tramite le API RESTful. Le API consentono di creare e gestire volumi cloud e sviluppare script e strumenti di provisioning.

## <span id="page-32-1"></span>**Individuazione dell'URL API, della chiave API e della chiave segreta**

Per eseguire una chiamata API, è necessario ottenere l'URL API Cloud Volumes, la chiave API e la chiave segreta.

**Fasi**

- 1. Fare clic su **API access** nella pagina di storage o nel menu a discesa sotto il proprio nome utente.
- 2. Registrare l'URL dell'API Cloud Volumes, la chiave API e la chiave segreta.

["File di esempio che mostra l'URL API, la chiave API e la chiave segreta per un account"](https://docs.netapp.com/it-it/cloud_volumes/aws/media/test.conf)

# <span id="page-32-2"></span>**Elenco delle API disponibili**

La pagina di storage visualizza le API disponibili che è possibile utilizzare.

#### **Fasi**

1. Fare clic su **documentazione API** nella pagina di storage.

La pagina elenca le API disponibili.

2. Scorrere la pagina per visualizzare le API disponibili.

Le API sono elencate per funzione, ad esempio:

- volumes
- mounttargets
- storage
- snapshots
- 3. Per ottenere dettagli ed esempi su come utilizzare una chiamata API, selezionare la funzione e fare clic su una delle seguenti azioni:
	- GET: letture
	- POST: crea
	- PUT: aggiorna o modifica
	- DELETE: distrugge

# <span id="page-32-3"></span>**Utilizzo delle API Cloud Volumes**

Questa sezione illustra come utilizzare le API Cloud Volumes. Gli esempi utilizzano curl da una shell bash

Linux. È necessario sostituire <api\_url>, <api\_key>, e. <secret\_key> con i valori da cui hai registrato Individuazione dell'URL API, della chiave API e della chiave segreta.

### **Sintassi**

**curl -s -H accept:application/json -H "Content-type: application/json" -H apikey:<api\_key> -H secret-key:<secret\_key> -X [GET,POST,PUT,DELETE] <api\_url>/v2/<command>**

### **Esempi**

#### **Elenco dei volumi**

Nell'esempio seguente vengono visualizzate informazioni su tutti i volumi:

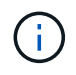

Eseguire il piping del comando  $\frac{1}{9}$  migliora la formattazione di  $\frac{1}{1}$ son output. Potrebbe essere necessario installare jq sul sistema.

```
curl -s -H accept:application/json -H "Content-type: application/json" -H
api-key:<api key> -H secret-key:<secret key> -X GET <api url>/v2/Volumes |
jq
```
["Script per elencare i volumi cloud in un account"](https://docs.netapp.com/it-it/cloud_volumes/aws/media/list-cv.py)

#### **Elenco dei dettagli di un volume specifico**

Ogni volume ha un ID chiamato volumeId, ad esempio, 07c9ab6c-b655-a9fe-f904-b9b97ef9baaa. L'inserimento dell'ID nella chiamata API fornisce i dettagli per il volume specifico:

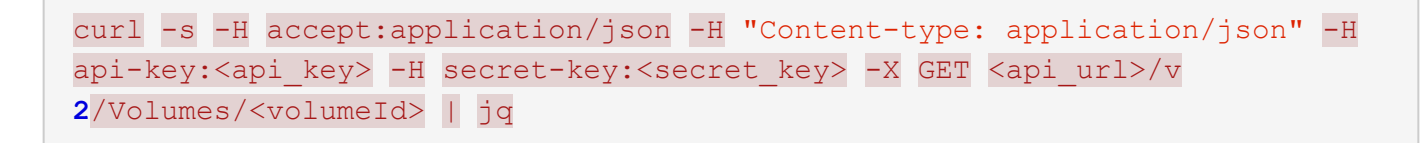

#### **Creazione di un volume**

Nell'esempio seguente viene utilizzato un POST chiamare per creare un volume chiamato Test, nella regione us-west-1, con un allocated capacity Di 100 GB ed esportati con nfsv3:

```
curl -s -H accept:application/json -H "Content-type: application/json" -H
api-key:<api_key> -H secret-key:<secret_key> -X POST <api_url>/v2/Volumes
-d '
{
      "name": "Test",
      "creationToken": "grahams-test-volume3",
      "region": "us-west-1",
      "serviceLevel": "standard",
      "quotaInBytes": 100000000000,
      "exportPolicy": {"rules": [{"ruleIndex": 1,"allowedClients":
"0.0.0.0/0","unixReadOnly": false,"unixReadWrite": true,"cifs": false
,"nfsv3": true,"nfsv4": false}]},
      "protocolTypes": ["NFSv3"],
      "labels": ["test"]
}'
```
#### ["Script per creare un volume cloud"](https://docs.netapp.com/it-it/cloud_volumes/aws/media/create-cv.py)

#### **Aggiornamento di un volume**

Nell'esempio seguente viene utilizzato un PUT chiamare per aggiornare un volume chiamato Test, impostare il livello di servizio su `extreme`E impostare la capacità allocata su 600 GB:

```
curl -s -H accept:application/json -H "Content-type: application/json" -H
api-key:<api_key> -H secret-key:<secret_key> -X PUT <api_url>/v
2/Volumes/<volumeId> -d '
{
      "serviceLevel": "extreme",
      "quotaInBytes": 600000000000
}'
```
["Script per aggiornare un volume cloud"](https://docs.netapp.com/it-it/cloud_volumes/aws/media/update-cv.py)

#### **Eliminazione di un volume**

Nell'esempio seguente viene utilizzato un DELETE chiamare per eliminare un volume specificato da volumeId:

```
curl -s -H accept:application/json -H "Content-type: application/json" -H
api-key:<api key> -H secret-key:<secret key> -X DELETE <api url>/v
2/Volumes/<volumeId>
```
["Script per eliminare un volume cloud in base al punto di montaggio"](https://docs.netapp.com/it-it/cloud_volumes/aws/media/delete-cv.py)

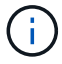

Usare con cautela. Questa chiamata API elimina il volume e tutti i relativi dati.

#### **Creazione di uno snapshot**

Nell'esempio seguente viene utilizzato un POST chiamare per creare uno snapshot chiamato snappy per un volume specifico:

```
curl -s -H accept:application/json -H "Content-type: application/json" -H
api-key:<api_key> -H secret-key:<secret_key> -X POST <api_url>/v
2/Volumes/<volumeId>/Snapshots -d '
{
    "name": "<snapshot-name>"
}'
```
["Script per creare snapshot di un volume cloud in base al punto di montaggio"](https://docs.netapp.com/it-it/cloud_volumes/aws/media/snap-cv.py)

#### **Creazione di un criterio di snapshot**

Nell'esempio seguente viene utilizzato un PUT chiamare per creare policy di snapshot per un volume specifico:

```
curl -s -H accept:application/json -H "Content-type: application/json" -H
api-key:<api_key> -H secret-key:<secret_key> -X PUT <api_url>/v
2/Volumes/<volumeId> -d '
{
      "snapshotPolicy": {
          "dailySchedule": {},
          "enabled": true,
          "hourlySchedule": {
               "minute": 33,
               "snapshotsToKeep": 24
          },
          "monthlySchedule": {},
          "weeklySchedule": {}
      }
}'
```
["Script per creare policy di snapshot per un volume cloud in base al punto di montaggio"](https://docs.netapp.com/it-it/cloud_volumes/aws/media/snapshot-policy.py)

#### **Elenco di snapshot per un volume specifico**

Nell'esempio seguente viene utilizzato un GET chiamare per elencare le snapshot di un volume specifico:

```
curl -s -H accept:application/json -H "Content-type: application/json" -H
api-key:<api_key> -H secret-key:<secret_key> -X GET <api_url>/v
2/Volumes/<volumeId>/Snapshots
```
["Script per elencare le snapshot di un volume cloud in base al punto di montaggio"](https://docs.netapp.com/it-it/cloud_volumes/aws/media/get-snaps.py)

#### **Ripristino di uno snapshot**

Nell'esempio seguente viene utilizzato un POST chiamare per ripristinare un volume da uno snapshot specificato da snapshotId e. volumeId:

```
curl -s -H accept:application/json -H "Content-type: application/json" -H
api-key:<api key> -H secret-key:<secret key> -X POST <api url>/v
2/Volumes/<volumeId>/Revert -d '
{
      "snapshotId": "<snapshotId>"
}'
```
["Script per ripristinare uno snapshot di un volume cloud in base al punto di montaggio e all'ID snap-shotId"](https://docs.netapp.com/it-it/cloud_volumes/aws/media/revert-snap.py)

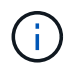

Usare con cautela. Questa chiamata API causa la perdita dei dati scritti dopo la data dello snapshot.

#### **Creazione di un nuovo volume da uno snapshot**

Nell'esempio seguente viene utilizzato un POST chiamare per creare un nuovo volume in base a un'istantanea di un volume esistente, specificata da snapshotId:

```
curl -s -H accept:application/json -H "Content-type: application/json" -H
api-key:<api_key> -H secret-key:<secret_key> -X POST <api_url>/v2/Volumes
-d '
{
      "snapshotId": "<snapshotId>",
    "name": "Copy",
      "creationToken": "perfectly-copied-volume",
      "region": "us-west-1",
      "serviceLevel": "extreme",
      "protocolTypes": ["NFSv3"]
}'
```
#### ["Script per copiare un volume cloud"](https://docs.netapp.com/it-it/cloud_volumes/aws/media/copy-cv.py)

#### **Eliminazione di uno snapshot**

Nell'esempio seguente viene utilizzato un DELETE chiamare per eliminare uno snapshot specificato da

```
curl -s -H accept:application/json -H "Content-type: application/json" -H
api-key:<api key> -H secret-key:<secret key> -X DELETE <api url>/v
2/Volumes/<volumeId>/Snapshots/<snapshotId>
```
["Script per eliminare uno snapshot di un volume cloud in base al punto di montaggio e all'ID snap-shotId"](https://docs.netapp.com/it-it/cloud_volumes/aws/media/delete-snap.py)

Usare con cautela. Questa chiamata API elimina lo snapshot e tutti i relativi dati.

#### **Accesso a un servizio di directory**

Nell'esempio seguente viene utilizzato un POST Chiamare per accedere a un servizio di directory e fornire l'indirizzo IP DNS, il dominio, il nome NetBIOS per il server SMB, il nome utente e la password per un amministratore del servizio di directory e l'unità organizzativa (facoltativo e predefinito CN=computer).

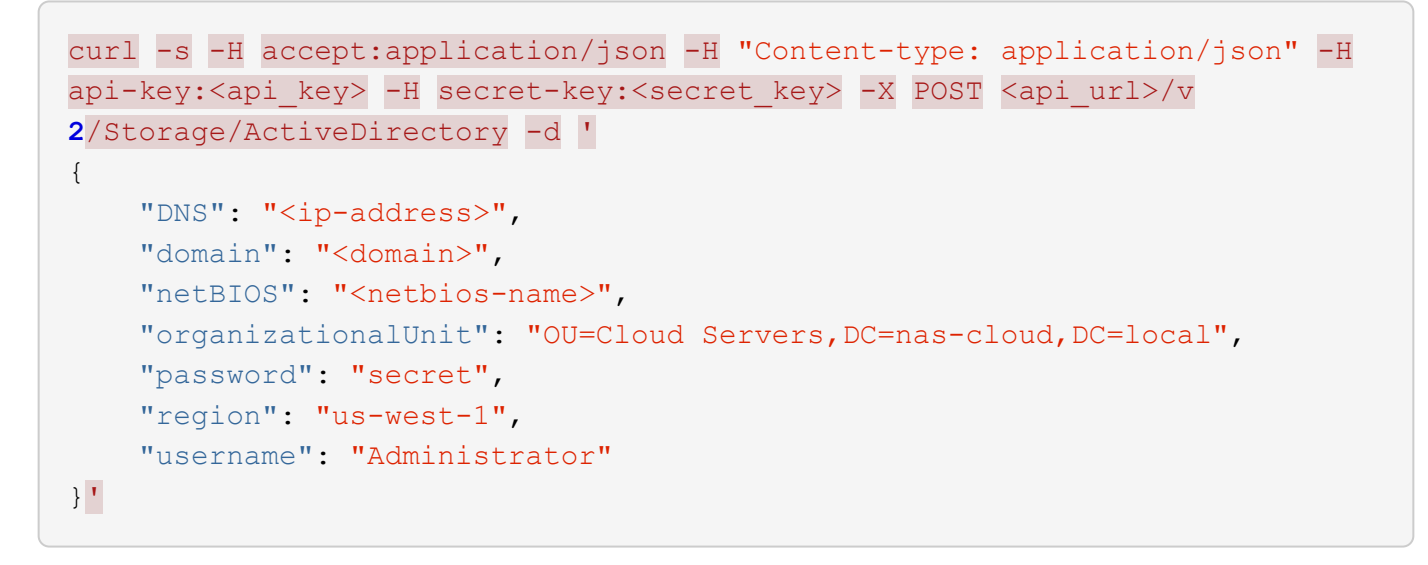

["Script per accedere a un servizio di directory"](https://docs.netapp.com/it-it/cloud_volumes/aws/media/join-ad.py)

#### **Visualizzazione dell'integrazione del servizio directory**

Nell'esempio seguente viene utilizzato un GET chiamare per visualizzare la configurazione per l'integrazione del servizio di directory.

```
curl -s -H accept:application/json -H "Content-type: application/json" -H
api-key:<api_key> -H secret-key:<secret_key> -X GET <api_url>/v
2/Storage/ActiveDirectory
```
["Script per visualizzare l'integrazione del servizio directory"](https://docs.netapp.com/it-it/cloud_volumes/aws/media/get-ad.py)

#### **Annullamento dell'accesso a un servizio di directory**

Nell'esempio seguente viene utilizzato un DELETE chiamare per disconnettersi dall'integrazione di un servizio di directory. Questo richiede l'UUID per il join corrente, che può essere trovato utilizzando GET chiamate

elencate sopra.

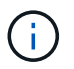

Non è possibile disconnettersi da un servizio di directory in uso; stato "in uso".

```
curl -s -H accept:application/json -H "Content-type: application/json" -H
api-key:<api key> -H secret-key:<secret key> -X DELETE <api url>/v
2/Storage/ActiveDirectory/<UUID>
```
["Script per annullare l'accesso a un servizio di directory"](https://docs.netapp.com/it-it/cloud_volumes/aws/media/unjoin-ad.py)

#### **Ottieni statistiche sulle performance**

Nell'esempio seguente viene utilizzato un GET Chiamare per elencare le statistiche di lettura e scrittura IOPS, throughput e latenza in un periodo di tempo specifico per un volume specificato da volumeId.

```
curl -s -H accept:application/json -H "Content-type: application/json" -H
api-key:<api key> -H secret-key:<secret key> -X GET '<api url>/v
2/Volumes/<volumeId>/PerformanceMetrics?startDate=2021-02-05T09:
00&endDate=2021-02-05T09:
05&type=READ_IOPS,WRITE_IOPS,TOTAL_THROUGHPUT,AVERAGE_OTHER_LATENCY'
```
["Script per ottenere statistiche sulle performance di un volume cloud in base al punto di montaggio"](https://docs.netapp.com/it-it/cloud_volumes/aws/media/get-perfstats.py)

# <span id="page-39-0"></span>**Riferimento**

### <span id="page-39-1"></span>**Impostazioni del gruppo di protezione AWS per i server Windows ad**

Se si utilizzano server Windows Active Directory (ad) con volumi cloud, è necessario acquisire familiarità con le istruzioni relative alle impostazioni del gruppo di sicurezza AWS. Le impostazioni consentono ai volumi cloud di integrarsi correttamente con ad.

Per impostazione predefinita, il gruppo di protezione AWS applicato a un'istanza di EC2 Windows non contiene regole in entrata per alcun protocollo ad eccezione di RDP. Per abilitare la comunicazione in entrata da Cloud Volumes Service, è necessario aggiungere regole ai gruppi di protezione collegati a ciascuna istanza di Windows ad. Le porte richieste sono le seguenti:

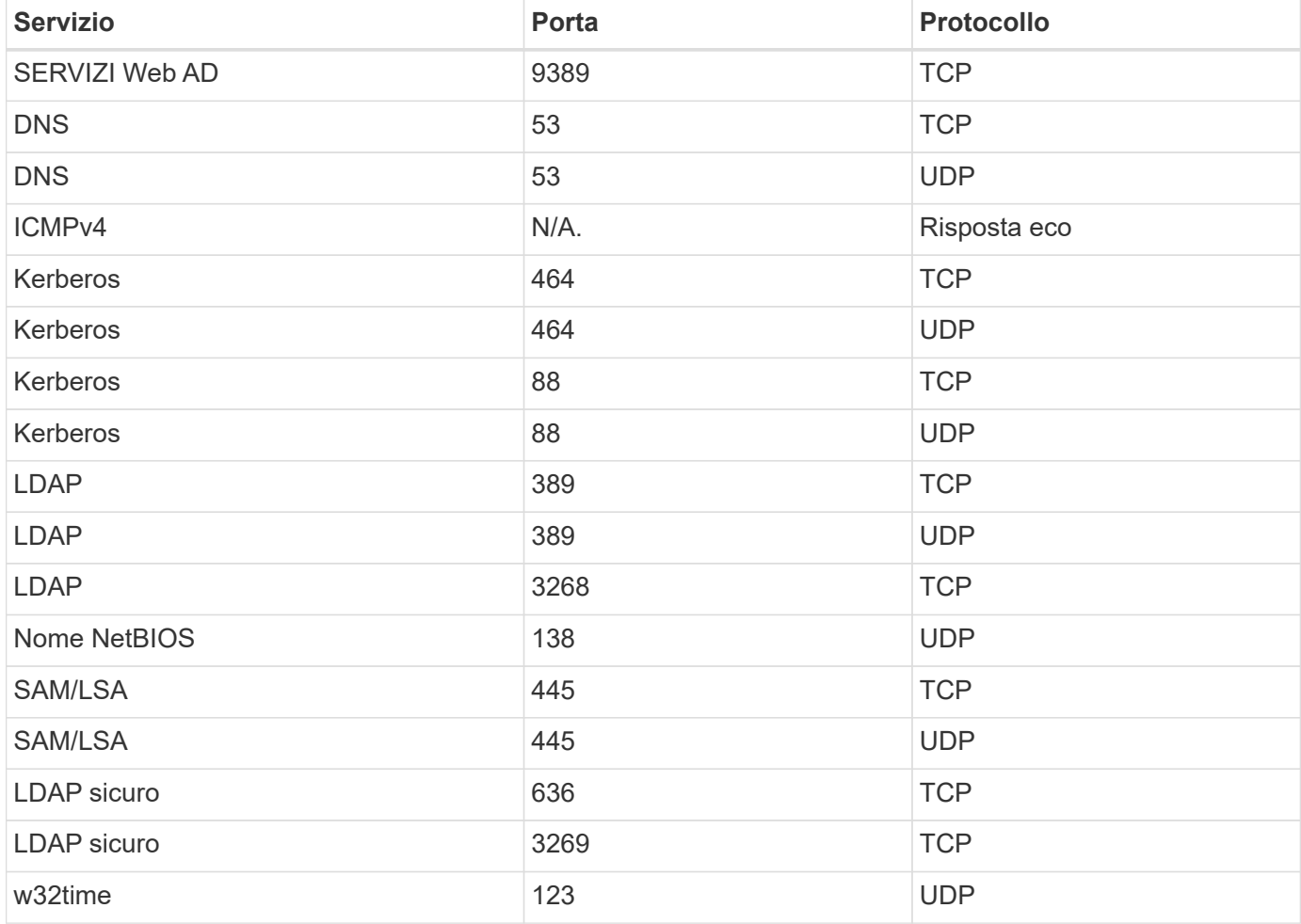

Se si distribuiscono e gestiscono i domain controller e i server membri dell'installazione ad in un'istanza di AWS EC2, sono necessarie diverse regole del gruppo di protezione per consentire il traffico per Cloud Volumes Service. Di seguito è riportato un esempio di come implementare queste regole per le applicazioni ad come parte del modello AWS CloudFormation.

{

```
  "Description" : "Security Group for AD",
        "Parameters" :
        {
              "VPC" :
              {
                    "Type" : "AWS::EC2::VPC::Id",
                     "Description" : "VPC where the Security Group will belong:"
              },
            "Name" :
\{  "Type" : "String",
                    "Description" : "Name Tag of the Security Group:"
              },
              "Description" :
\{  "Type" : "String",
                     "Description" : "Description Tag of the Security Group:",
                     "Default" : "Security Group for Active Directory for CVS "
              },
              "CIDRrangeforTCPandUDP" :
              {
                     "Type" : "String",
                     "Description" : "CIDR Range for the UDP ports
445,138,464,389,53,123 and for the TCP ports
464,339,3389,3268,88,636,9389,445 and 0-65535: *CIDR range format:
10.0.0.0/24"
              }
        },
        "Resources" :
        {
              "ADSGWest" :
\{  "Type" : "AWS::EC2::SecurityGroup",
                     "Properties" :
\left\{ \begin{array}{cc} 0 & 0 & 0 \\ 0 & 0 & 0 \\ 0 & 0 & 0 \\ 0 & 0 & 0 \\ 0 & 0 & 0 \\ 0 & 0 & 0 \\ 0 & 0 & 0 \\ 0 & 0 & 0 \\ 0 & 0 & 0 \\ 0 & 0 & 0 \\ 0 & 0 & 0 \\ 0 & 0 & 0 & 0 \\ 0 & 0 & 0 & 0 \\ 0 & 0 & 0 & 0 \\ 0 & 0 & 0 & 0 & 0 \\ 0 & 0 & 0 & 0 & 0 \\ 0 & 0 & 0 & 0 & 0 \\ 0 & 0 & 0 & 0 & 0 \\ 0 & 0 & 0 & 0 & 0  "GroupDescription" : {"Ref" : "Description"},
                           "VpcId" : { "Ref" : "VPC" },
                           "SecurityGroupIngress" : [
{1 \over 2} (b) {1 \over 2} (c) {1 \over 2} (c) {1 \over 2} (c) {1 \over 2} (c) {1 \over 2} (c) {1 \over 2} (c) {1 \over 2} (c) {1 \over 2} (c) {1 \over 2} (c) {1 \over 2} (c) {1 \over 2} (c) {1 \over 2} (c) {1 \over 2} (c) {1 \over 2} (c) {1 \over 2} (
                                        "IpProtocol" : "udp",
                                        "CidrIp" : {"Ref" : "CIDRrangeforTCPandUDP"},
                                        "FromPort" : "445",
                                      "ToPort" : "445"
\{x_i\}_{i=1}^n{1 \over 2}  "IpProtocol" : "udp",
```

```
  "CidrIp" : {"Ref" : "CIDRrangeforTCPandUDP"},
                                          "FromPort" : "138",
                                        "ToPort" : "138"
\{x_i\}_{i=1}^n{1 \over 2}  "IpProtocol" : "udp",
                                          "CidrIp" : {"Ref" : "CIDRrangeforTCPandUDP"},
                                          "FromPort" : "464",
                                        "ToPort" : "464"
\{x_i\}_{i=1}^n{1 \over 2} (b) {1 \over 2} (c) {1 \over 2} (c) {1 \over 2} (c) {1 \over 2} (c) {1 \over 2} (c) {1 \over 2} (c) {1 \over 2} (c) {1 \over 2} (c) {1 \over 2} (c) {1 \over 2} (c) {1 \over 2} (c) {1 \over 2} (c) {1 \over 2} (c) {1 \over 2} (c) {1 \over 2} (
                                          "IpProtocol" : "tcp",
                                          "CidrIp" : {"Ref" : "CIDRrangeforTCPandUDP"},
                                          "FromPort" : "464",
                                        "ToPort" : "464"
\{x_i\}_{i=1}^n{1 \over 2} (b) {1 \over 2} (c) {1 \over 2} (c) {1 \over 2} (c) {1 \over 2} (c) {1 \over 2} (c) {1 \over 2} (c) {1 \over 2} (c) {1 \over 2} (c) {1 \over 2} (c) {1 \over 2} (c) {1 \over 2} (c) {1 \over 2} (c) {1 \over 2} (c) {1 \over 2} (c) {1 \over 2} (
                                          "IpProtocol" : "udp",
                                          "CidrIp" : {"Ref" : "CIDRrangeforTCPandUDP"},
                                          "FromPort" : "389",
                                        "ToPort" : "389"
\}, \}, \}, \}, \}, \}, \}, \}, \}, \}, \}, \}, \}, \}, \}, \}, \}, \}, \}, \}, \}, \}, \}, \}, \}, \}, \}, \}, \}, \}, \}, \}, \}, \}, \}, \}, \},
{1 \over 2}  "IpProtocol" : "udp",
                                          "CidrIp" : {"Ref" : "CIDRrangeforTCPandUDP"},
                                          "FromPort" : "53",
                                        "ToPort" : "53"
\{x_i\}_{i=1}^n{1 \over 2}  "IpProtocol" : "tcp",
                                          "CidrIp" : {"Ref" : "CIDRrangeforTCPandUDP"},
                                          "FromPort" : "339",
                                        "ToPort" : "339"
\{x_i\}_{i=1}^n\{  "IpProtocol" : "udp",
                                          "CidrIp" : {"Ref" : "CIDRrangeforTCPandUDP"},
                                          "FromPort" : "123",
                                        "ToPort" : "123"
\{x_i\}_{i=1}^n{1 \over 2} (b) {1 \over 2} (c) {1 \over 2} (c) {1 \over 2} (c) {1 \over 2} (c) {1 \over 2} (c) {1 \over 2} (c) {1 \over 2} (c) {1 \over 2} (c) {1 \over 2} (c) {1 \over 2} (c) {1 \over 2} (c) {1 \over 2} (c) {1 \over 2} (c) {1 \over 2} (c) {1 \over 2} (
                                          "IpProtocol" : "tcp",
                                          "CidrIp" : {"Ref" : "CIDRrangeforTCPandUDP"},
                                          "FromPort" : "3389",
                                          "ToPort" : "3389"
\{x_i\}_{i=1}^n
```

```
{1 \over 2}  "IpProtocol" : "tcp",
                      "CidrIp" : {"Ref" : "CIDRrangeforTCPandUDP"},
                        "FromPort" : "3268",
                        "ToPort" : "3268"
\{x_i\}_{i=1}^n{1 \over 2}  "IpProtocol" : "tcp",
                        "CidrIp" : {"Ref" : "CIDRrangeforTCPandUDP"},
                        "FromPort" : "88",
                      "ToPort" : "88"
\{x_i\}_{i=1}^n{1 \over 2}  "IpProtocol" : "tcp",
                        "CidrIp" : {"Ref" : "CIDRrangeforTCPandUDP"},
                        "FromPort" : "636",
                      "ToPort" : "636"
\{x_i\}_{i=1}^n{1 \over 2}  "IpProtocol" : "tcp",
                        "CidrIp" : {"Ref" : "CIDRrangeforTCPandUDP"},
                        "FromPort" : "3269",
                        "ToPort" : "3269"
\{x_i\}_{i=1}^n{1 \over 2}  "IpProtocol" : "tcp",
                        "CidrIp" : {"Ref" : "CIDRrangeforTCPandUDP"},
                        "FromPort" : "53",
                      "ToPort" : "53"
\{x_i\}_{i=1}^n{1 \over 2}  "IpProtocol" : "tcp",
                        "CidrIp" : {"Ref" : "CIDRrangeforTCPandUDP"},
                        "FromPort" : "0",
                        "ToPort" : "65535"
\{x_i\}_{i=1}^n{1 \over 2}  "IpProtocol" : "tcp",
                        "CidrIp" : {"Ref" : "CIDRrangeforTCPandUDP"},
                        "FromPort" : "9389",
                        "ToPort" : "9389"
\{x_i\}_{i=1}^n{1 \over 2}  "IpProtocol" : "tcp",
                        "CidrIp" : {"Ref" : "CIDRrangeforTCPandUDP"},
                        "FromPort" : "445",
```

```
  "ToPort" : "445"
  }
and the contract of the state of the state of the state of the state of the state of the state of the state of
  }
  }
       },
       "Outputs" :
       {
             "SecurityGroupID" :
\{  "Description" : "Security Group ID",
                   "Value" : { "Ref" : "ADSGWest" }
             }
       }
}
```
### <span id="page-43-0"></span>**Selezione del livello di servizio appropriato e della capacità allocata**

Il costo di Cloud Volumes Service per AWS si basa sul *livello di servizio* e sulla *capacità allocata* selezionati. La scelta del livello di servizio e della capacità appropriati ti aiuta a soddisfare le tue esigenze di storage al costo più basso.

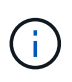

*Tutte le informazioni sui prezzi contenute in questo articolo si basano sui prezzi di listino al 12 settembre 2018. Le informazioni vengono fornite solo a scopo esemplificativo e sono soggette a modifica.*

### **Considerazioni**

Le esigenze di storage includono due aspetti fondamentali:

- La *capacità* dello storage per la conservazione dei dati
- La *larghezza di banda* dello storage per l'interazione con i dati

Se si consuma più spazio di storage rispetto alla capacità selezionata per il volume, si applicano le seguenti considerazioni:

- La capacità di storage aggiuntiva consumata verrà addebitata al prezzo definito dal livello di servizio.
- La quantità di larghezza di banda dello storage disponibile per il volume non aumenta fino a quando non si aumentano le dimensioni della capacità allocata o si modifica il livello di servizio.

### **Livelli di servizio**

Cloud Volumes Service per AWS supporta tre livelli di servizio. Specificare il livello di servizio quando si crea o si modifica il volume.

#### ["Creazione di volumi cloud"](#page-14-1)

#### ["Modifica dei volumi cloud"](#page-21-0)

I livelli di servizio sono adeguati alle diverse esigenze di capacità dello storage e larghezza di banda dello storage:

• **Standard** (capacità)

Se si desidera una capacità al costo più basso e le esigenze di larghezza di banda sono limitate, il livello di servizio standard potrebbe essere più adatto alle proprie esigenze. Un esempio è l'utilizzo del volume come destinazione di backup.

- Prezzo di listino: 0.10 dollari al mese per GB (al 12 settembre 2018)
- Larghezza di banda: 16 KB di larghezza di banda per GB di capacità fornita
- **Premium** (equilibrio tra capacità e performance)

Se l'applicazione ha un'esigenza bilanciata di capacità di storage e larghezza di banda, il livello di servizio Premium potrebbe essere più appropriato. Questo livello è meno costoso per MB/s rispetto al livello di servizio Standard ed è anche meno costoso per GB di capacità di storage rispetto al livello di servizio Extreme.

- Prezzo di listino: 0.20 dollari al mese per GB (al 12 settembre 2018)
- Larghezza di banda: 64 KB di larghezza di banda per GB di capacità fornita
- **Extreme** (prestazioni)

Il livello di servizio Extreme è meno costoso in termini di larghezza di banda dello storage. Se l'applicazione richiede larghezza di banda dello storage senza la richiesta associata di capacità di storage elevate, il livello di servizio Extreme potrebbe essere più adatto alle tue esigenze.

- Prezzo di listino: 0.30 dollari al mese per GB (al 12 settembre 2018)
- Larghezza di banda: 128 KB di larghezza di banda per GB di capacità fornita

#### **Capacità allocata**

Specificare la capacità allocata per il volume quando si crea o si modifica il volume.

#### ["Creazione di volumi cloud"](#page-14-1) ["Modifica dei volumi cloud"](#page-21-0)

Anche se si desidera selezionare il livello di servizio in base alle esigenze aziendali generali di alto livello, è necessario selezionare la dimensione della capacità allocata in base alle esigenze specifiche delle applicazioni, ad esempio:

- Spazio di storage necessario per le applicazioni
- La larghezza di banda dello storage al secondo richiesta dalle applicazioni o dagli utenti

La capacità allocata è specificata in GB. La capacità allocata di un volume può essere impostata nell'intervallo compreso tra 100 GB e 100,000 GB (equivalente a 100 TB).

#### **Numero di inode**

Volumi inferiori o uguali a 1 TB possono utilizzare fino a 20 milioni di inode. Il numero di inode aumenta di 20 milioni per ogni TB allocato, fino a un massimo di 100 milioni di inode.

- /1 TB = 20 milioni di inode
- Da >1 TB a 2 TB = 40 milioni di inode
- Da >2 TB a 3 TB = 60 milioni di inode
- Da >3 TB a 4 TB = 80 milioni di inode
- $\cdot$  Da >4 TB a 100 TB = 100 milioni di inode

### **Larghezza di banda**

La combinazione del livello di servizio e della capacità allocata selezionata determina la larghezza di banda massima per il volume.

Se le applicazioni o gli utenti necessitano di una larghezza di banda superiore a quella selezionata, è possibile modificare il livello di servizio o aumentare la capacità allocata. Le modifiche non interrompono l'accesso ai dati.

### **Selezione del livello di servizio e della capacità allocata**

Per selezionare il livello di servizio più appropriato e la capacità allocata in base alle proprie esigenze, è necessario conoscere la capacità e la larghezza di banda richieste al picco o all'edge.

#### **Confronto dei costi per i livelli di servizio e la capacità allocata**

La tabella seguente confronta i costi per i diversi livelli di servizio e le dimensioni della capacità allocate. Nella tabella, la colonna più a sinistra indica la capacità, mentre le altre colonne definiscono i MB/s disponibili in ciascun punto di capacità e il relativo costo.

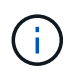

*Tutte le informazioni sui prezzi si basano sui prezzi di listino al 12 settembre 2018. Le informazioni vengono fornite solo a scopo esemplificativo e sono soggette a modifica.*

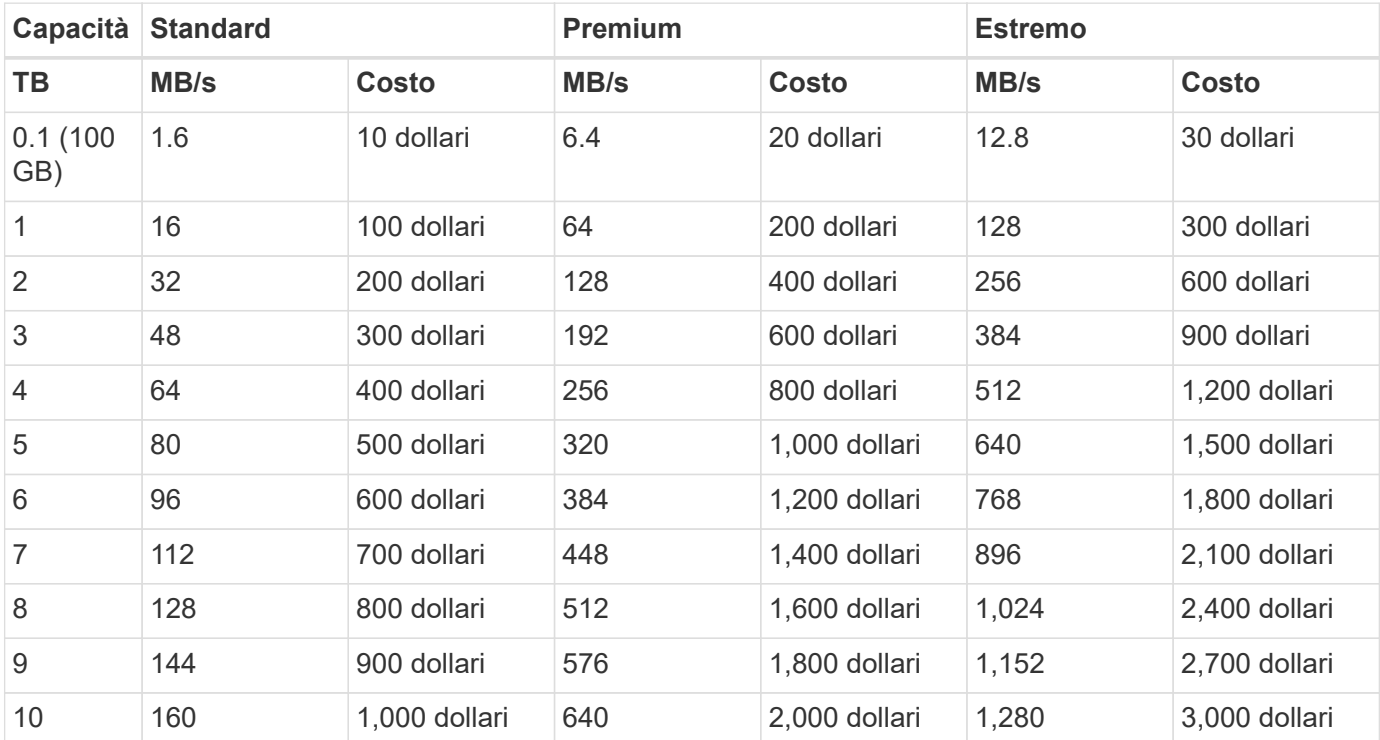

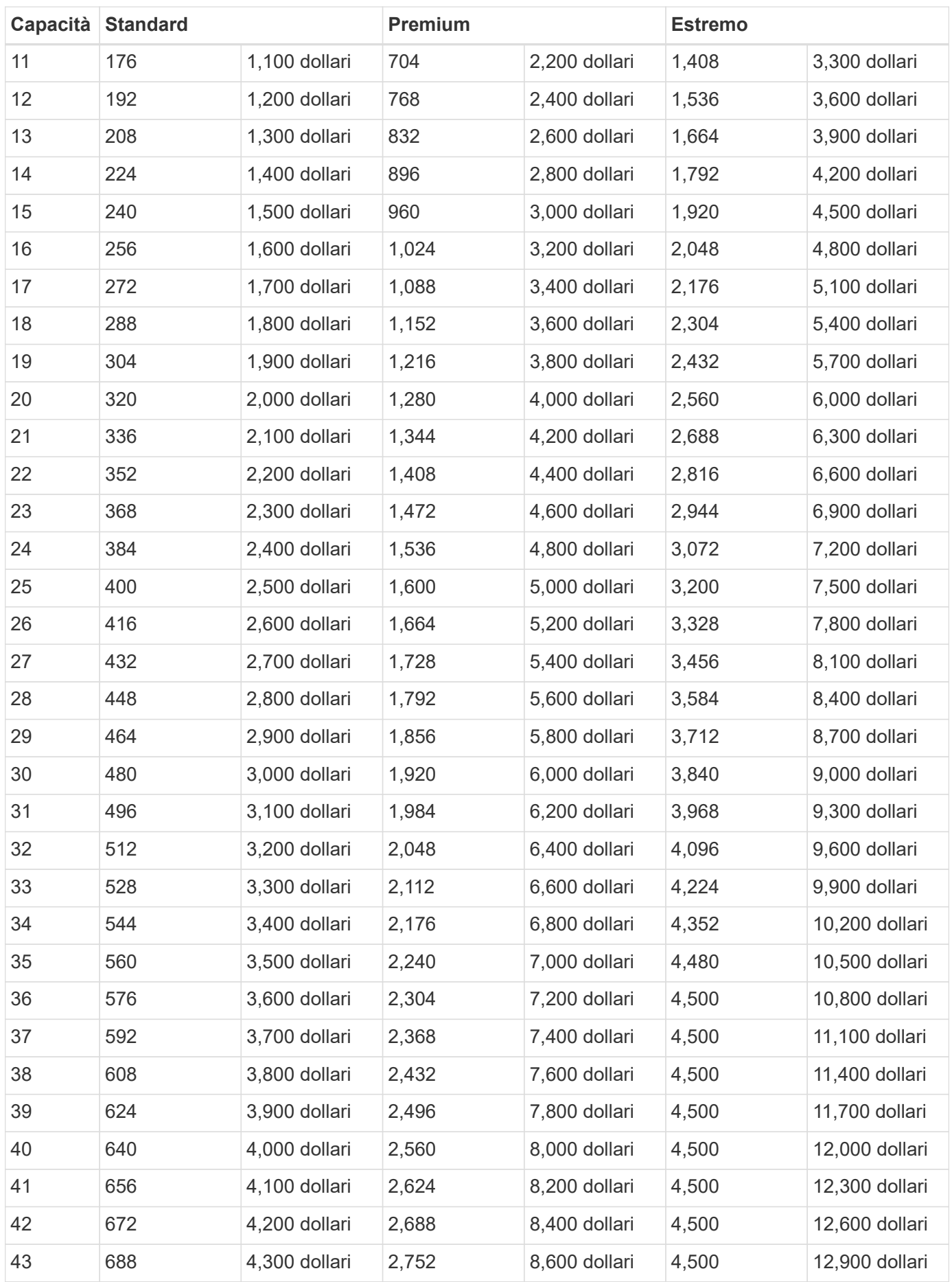

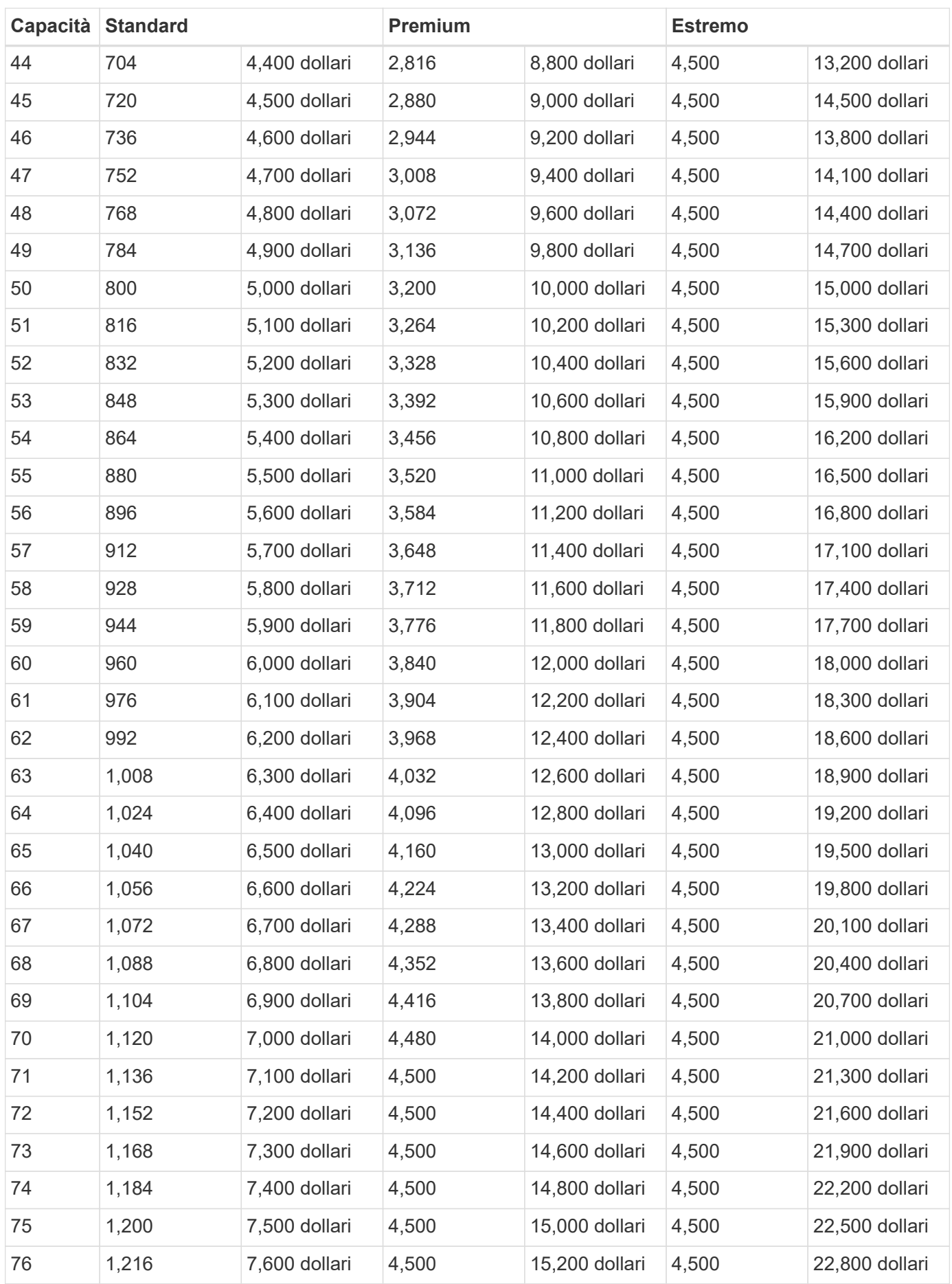

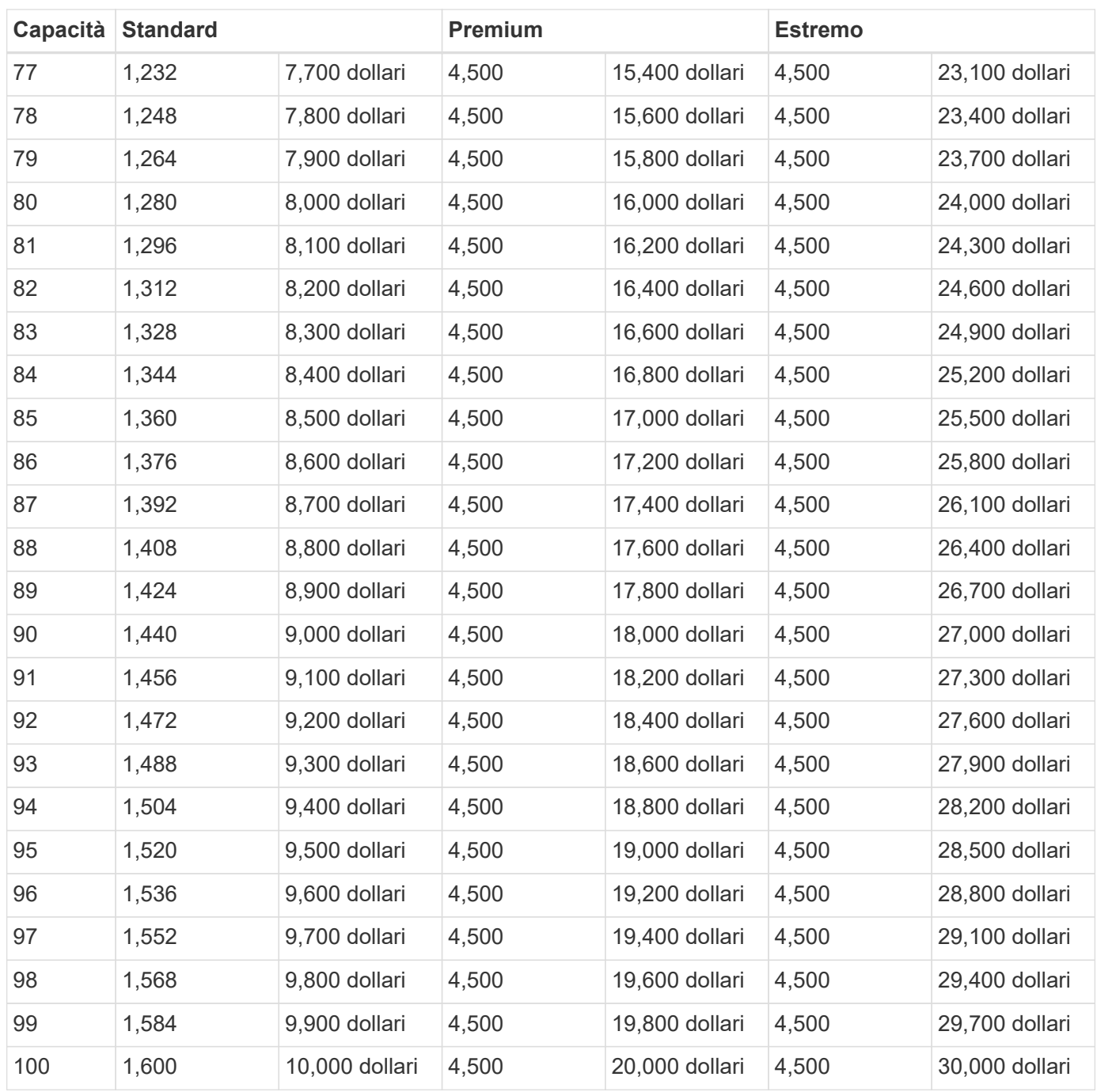

#### **Esempio 1**

Ad esempio, l'applicazione richiede 25 TB di capacità e 100 MB/s di larghezza di banda. Con una capacità di 25 TB, il livello di servizio Standard fornirebbe una larghezza di banda di 400 MB/s al costo di 2,500 dollari, rendendo Standard il livello di servizio più adatto in questo caso.

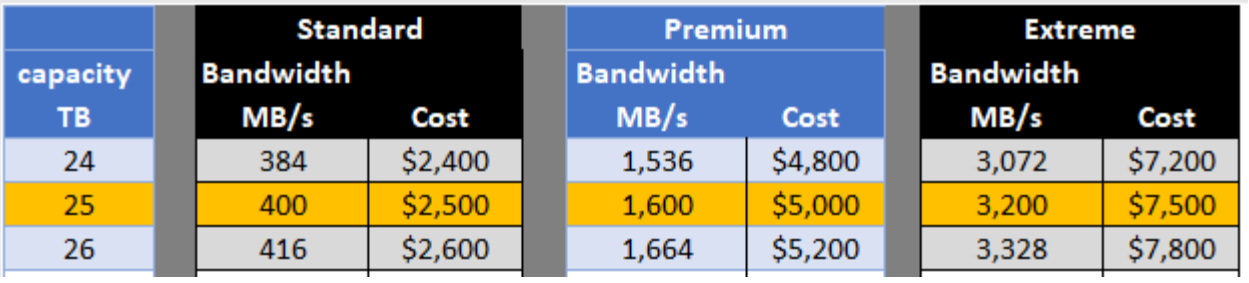

#### **Esempio 2**

Ad esempio, l'applicazione richiede 12 TB di capacità e 800 MB/s di larghezza di banda di picco. Sebbene il livello di servizio Extreme sia in grado di soddisfare le esigenze dell'applicazione con un livello di 12 TB, è più conveniente selezionare 13 TB con un livello di servizio Premium.

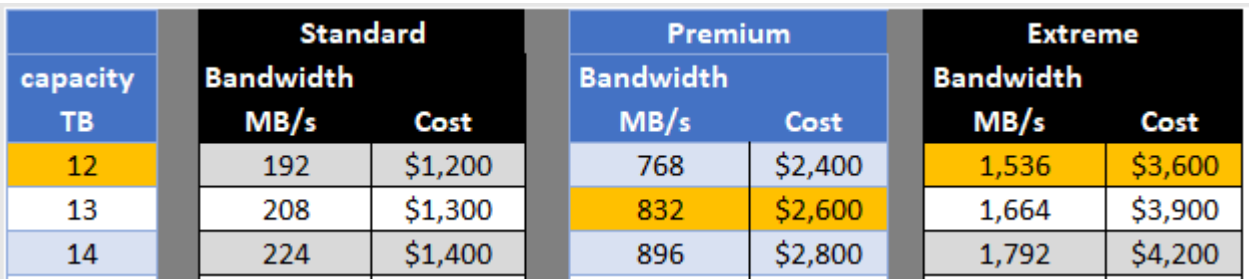

# <span id="page-50-0"></span>**Note legali**

Le note legali forniscono l'accesso a dichiarazioni di copyright, marchi, brevetti e altro ancora.

# <span id="page-50-1"></span>**Copyright**

<http://www.netapp.com/us/legal/copyright.aspx>

# <span id="page-50-2"></span>**Marchi**

NETAPP, il logo NETAPP e i marchi elencati nella pagina dei marchi NetApp sono marchi di NetApp, Inc. Altri nomi di società e prodotti potrebbero essere marchi dei rispettivi proprietari.

<http://www.netapp.com/us/legal/netapptmlist.aspx>

# <span id="page-50-3"></span>**Brevetti**

Un elenco aggiornato dei brevetti di proprietà di NetApp è disponibile all'indirizzo:

<https://www.netapp.com/us/media/patents-page.pdf>

# <span id="page-50-4"></span>**Direttiva sulla privacy**

<https://www.netapp.com/us/legal/privacypolicy/index.aspx>

# <span id="page-50-5"></span>**Open source**

I file di avviso forniscono informazioni sul copyright e sulle licenze di terze parti utilizzate nel software NetApp.

- ["Avviso per NetApp Cloud Volumes Service"](https://docs.netapp.com/it-it/cloud_volumes/aws/media/notice_cloud_volumes_aws.pdf)
- ["Avviso per ONTAP"](https://docs.netapp.com/it-it/cloud_volumes/aws/media/notice_ONTAP_98.pdf)

#### **Informazioni sul copyright**

Copyright © 2023 NetApp, Inc. Tutti i diritti riservati. Stampato negli Stati Uniti d'America. Nessuna porzione di questo documento soggetta a copyright può essere riprodotta in qualsiasi formato o mezzo (grafico, elettronico o meccanico, inclusi fotocopie, registrazione, nastri o storage in un sistema elettronico) senza previo consenso scritto da parte del detentore del copyright.

Il software derivato dal materiale sottoposto a copyright di NetApp è soggetto alla seguente licenza e dichiarazione di non responsabilità:

IL PRESENTE SOFTWARE VIENE FORNITO DA NETAPP "COSÌ COM'È" E SENZA QUALSIVOGLIA TIPO DI GARANZIA IMPLICITA O ESPRESSA FRA CUI, A TITOLO ESEMPLIFICATIVO E NON ESAUSTIVO, GARANZIE IMPLICITE DI COMMERCIABILITÀ E IDONEITÀ PER UNO SCOPO SPECIFICO, CHE VENGONO DECLINATE DAL PRESENTE DOCUMENTO. NETAPP NON VERRÀ CONSIDERATA RESPONSABILE IN ALCUN CASO PER QUALSIVOGLIA DANNO DIRETTO, INDIRETTO, ACCIDENTALE, SPECIALE, ESEMPLARE E CONSEQUENZIALE (COMPRESI, A TITOLO ESEMPLIFICATIVO E NON ESAUSTIVO, PROCUREMENT O SOSTITUZIONE DI MERCI O SERVIZI, IMPOSSIBILITÀ DI UTILIZZO O PERDITA DI DATI O PROFITTI OPPURE INTERRUZIONE DELL'ATTIVITÀ AZIENDALE) CAUSATO IN QUALSIVOGLIA MODO O IN RELAZIONE A QUALUNQUE TEORIA DI RESPONSABILITÀ, SIA ESSA CONTRATTUALE, RIGOROSA O DOVUTA A INSOLVENZA (COMPRESA LA NEGLIGENZA O ALTRO) INSORTA IN QUALSIASI MODO ATTRAVERSO L'UTILIZZO DEL PRESENTE SOFTWARE ANCHE IN PRESENZA DI UN PREAVVISO CIRCA L'EVENTUALITÀ DI QUESTO TIPO DI DANNI.

NetApp si riserva il diritto di modificare in qualsiasi momento qualunque prodotto descritto nel presente documento senza fornire alcun preavviso. NetApp non si assume alcuna responsabilità circa l'utilizzo dei prodotti o materiali descritti nel presente documento, con l'eccezione di quanto concordato espressamente e per iscritto da NetApp. L'utilizzo o l'acquisto del presente prodotto non comporta il rilascio di una licenza nell'ambito di un qualche diritto di brevetto, marchio commerciale o altro diritto di proprietà intellettuale di NetApp.

Il prodotto descritto in questa guida può essere protetto da uno o più brevetti degli Stati Uniti, esteri o in attesa di approvazione.

LEGENDA PER I DIRITTI SOTTOPOSTI A LIMITAZIONE: l'utilizzo, la duplicazione o la divulgazione da parte degli enti governativi sono soggetti alle limitazioni indicate nel sottoparagrafo (b)(3) della clausola Rights in Technical Data and Computer Software del DFARS 252.227-7013 (FEB 2014) e FAR 52.227-19 (DIC 2007).

I dati contenuti nel presente documento riguardano un articolo commerciale (secondo la definizione data in FAR 2.101) e sono di proprietà di NetApp, Inc. Tutti i dati tecnici e il software NetApp forniti secondo i termini del presente Contratto sono articoli aventi natura commerciale, sviluppati con finanziamenti esclusivamente privati. Il governo statunitense ha una licenza irrevocabile limitata, non esclusiva, non trasferibile, non cedibile, mondiale, per l'utilizzo dei Dati esclusivamente in connessione con e a supporto di un contratto governativo statunitense in base al quale i Dati sono distribuiti. Con la sola esclusione di quanto indicato nel presente documento, i Dati non possono essere utilizzati, divulgati, riprodotti, modificati, visualizzati o mostrati senza la previa approvazione scritta di NetApp, Inc. I diritti di licenza del governo degli Stati Uniti per il Dipartimento della Difesa sono limitati ai diritti identificati nella clausola DFARS 252.227-7015(b) (FEB 2014).

#### **Informazioni sul marchio commerciale**

NETAPP, il logo NETAPP e i marchi elencati alla pagina<http://www.netapp.com/TM> sono marchi di NetApp, Inc. Gli altri nomi di aziende e prodotti potrebbero essere marchi dei rispettivi proprietari.